# **External Control**

## **OPERATION MANUAL for N-Format command**

## **PN-LA862/PN-LA752/PN-LA652**

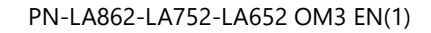

## **External Control**

- [1. Application](#page-3-0)
- [2. Connectors and wiring](#page-3-1)
	- [2.1. RS-232C Remote control](#page-3-2)
	- [2.2. LAN control](#page-3-3)
- [3. Communication Parameter](#page-4-0)
	- [3.1. RS-232C Remote control](#page-4-1)
		- [3.1.1. Communication timing](#page-4-2)
	- [3.2. LAN control](#page-4-3)
		- [3.2.1. Communication timing](#page-4-4)
- [4. Communication Format](#page-5-0)
	- [4.1. Header block format \(fixed length\)](#page-6-0)
		- [4.1.1. Header format](#page-6-1)
	- [4.2. Message block format](#page-9-0)
		- [4.2.1. Get current parameter](#page-9-1)
		- **[4.2.2. Get Parameter reply](#page-9-2)**
		- [4.2.3. Set parameter](#page-10-0)
		- **[4.2.4. Set Parameter reply](#page-10-1)**
		- [4.2.5. Command](#page-10-2)
		- [4.2.6. Command reply](#page-10-3)
	- [4.3. Check code](#page-11-0)
		- [4.3.1. Formatted and calculate.](#page-11-1)
	- [4.4. Delimiter](#page-11-2)
- [5. Message type of VCP command](#page-12-0)
	- [5.1. Get current Parameter from a monitor](#page-12-1)
		- **[5.1.1. Get current parameter format](#page-12-2)**
	- [5.2. "Get parameter" reply](#page-13-0)
		- [5.2.1. Get parameter reply format](#page-13-1)
	- [5.3. Set parameter](#page-14-0)
		- [5.3.1. Set parameter format](#page-14-1)
	- [5.4. "Set parameter" reply](#page-15-0)
		- [5.4.1. Set parameter reply format](#page-15-1)
	- [5.5. Commands](#page-16-0)
		- **[5.5.1. Save Current Settings](#page-16-1)**
		- **[5.5.2. Get Timing Report and Timing reply](#page-17-0)**
		- **[5.5.3. NULL Message](#page-18-0)**
- [6. Typical procedure example](#page-19-0)
	- [6.1. How to read the measurement value of the built-in temperature sensors.](#page-19-1)
- [7. CTL commands](#page-23-0)
	- [7.1. System Command](#page-23-1)
		- **7.1.1. CTL-OC. Save Current Settings**
		- [7.1.2. CTL-07. Get Timing Report and Timing reply](#page-24-0)
	- [7.2. Power control procedure](#page-25-0)
		- [7.2.1. CTL-01D6. Power status read](#page-25-1)
- [7.2.2. CTL-C203-D6. Power control](#page-26-0)
- [7.3. Date & Time read and write](#page-27-0)
	- [7.3.1. CTL-C211. Date & Time Read](#page-27-1)
	- [7.3.2. CTL-C212. Date & Time Write](#page-28-0)
	- [7.3.3. CTL-C230. Time Zone Read](#page-30-0)
	- [7.3.4. CTL-C231. Time Zone Write](#page-32-0)
- [7.4. Time server read and write](#page-34-0)
	- [7.4.1. CTL-C21A. Time Server Read](#page-34-1)
	- [7.4.2. CTL-C21B. Time Server Write](#page-35-0)
- [7.5. Self diagnosis](#page-36-0)
	- [7.5.1. CTL-B1. Self-diagnosis status read](#page-36-1)
- [7.6. Serial No. & Model Name Read](#page-37-0)
	- [7.6.1. CTL-C216. Serial No. Read](#page-37-1)
	- [7.6.2. CTL-C217. Model Name Read](#page-38-0)
	- [7.6.3. CTL-CA01-02. Daylight Saving ON/OFF Read](#page-39-0)
	- [7.6.4. CTL-CA01-03. Daylight Saving ON/OFF Write](#page-40-0)
- [7.7. MAC Address Read Request & Reply](#page-41-0)
	- [7.7.1. CTL-C220. MAC Address Read Request](#page-41-1)
- [7.8. Firmware Version Command](#page-42-0)
	- [7.8.1. CTL-CA02. Firmware Version Read Request](#page-42-1)
- [7.9. Power Management Command](#page-43-0)
	- **[7.9.1. CTL-CA0B-00. Power Management Read Request](#page-43-1)**
	- [7.9.2. CTL-CA0B-01. Power Management Write Request](#page-44-0)

## <span id="page-3-0"></span>**1. Application**

This document defines the communications method for control of the SHARP LCD monitor, when using an external controller.

## <span id="page-3-1"></span>**2. Connectors and wiring**

#### <span id="page-3-2"></span>**2.1. RS-232C Remote control**

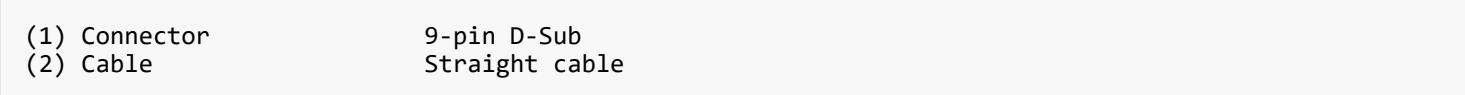

#### <span id="page-3-3"></span>**2.2. LAN control**

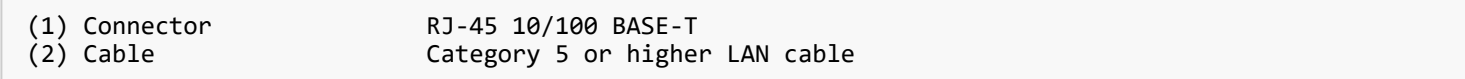

### <span id="page-4-0"></span>**3. Communication Parameter**

#### <span id="page-4-1"></span>**3.1. RS-232C Remote control**

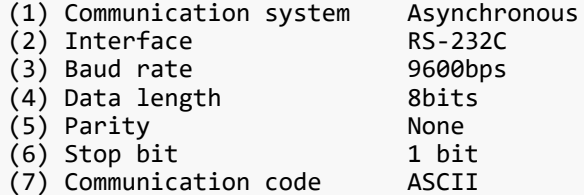

#### <span id="page-4-2"></span>**3.1.1. Communication timing**

```
The controller should wait for a reply packet before the next command is sent.
(Note)
When the following commands are sent, a controller should wait for specified period after
receiving the reply command before sending the next command.
     ・ Power On, Power Off: 15 seconds
     ・ Input: 10 seconds
```
#### <span id="page-4-3"></span>**3.2. LAN control**

```
(1) Communication system TCP/IP (Internet protocol suite)
(2) Interface Ethernet (CSMA/CD)
(3) Communication layer Transport layer (TCP)
 * Using the payload of TCP segment.
(4) IP address (Default) DHCP:On
                      7142 (Non Secure)
                       10022 (Secure)
```
#### 【Note】

The monitor will disconnect the connection if no packet data is received for 15 minutes. And the controller (PC) has to re-connect to control the monitor again, after 15 minutes or more.

#### <span id="page-4-4"></span>**3.2.1. Communication timing**

```
The controller should wait for a reply packet before the next command is sent.
(Note)
When the following commands are sent, a controller should wait for specified period after
receiving the reply command before sending the next command.
     ・ Power On, Power Off: 15 seconds
     ・ Input: 10 seconds
```
## <span id="page-5-0"></span>**4. Communication Format**

There are two types of external control commands: VCP and CTL.

The command consists of four parts: Header, Message, Check code, and Delimiter.

The contents of Message vary depending on the type of command.

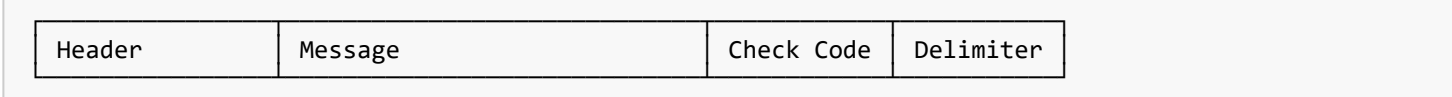

Follow the instructions below for more information on each.

Messages and other common components of the VCP command are described in this chapter.

- Detailed description of message for VCP command
	- See the part [4.2. Message block format](#page-9-0)
- Detailed description of message for CTL command
	- See the part [7. CTL commands](#page-23-0)

## <span id="page-6-0"></span>**4.1. Header block format (fixed length)**

| **Header** | Message | Check Code | Delimiter |

#### <span id="page-6-1"></span>**4.1.1. Header format**

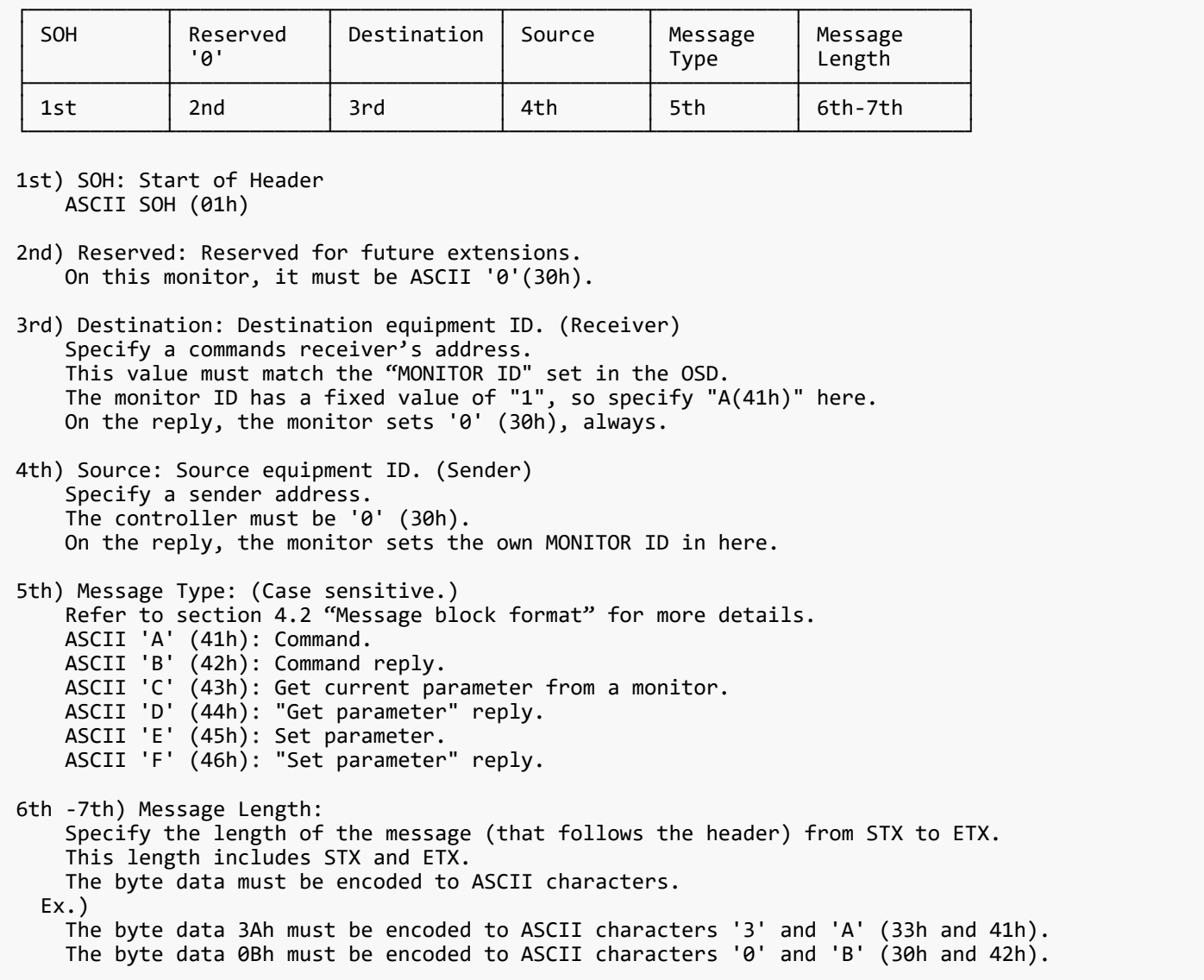

The conversion table between "Monitor ID and Group ID" and "Destination Address" is shown below.

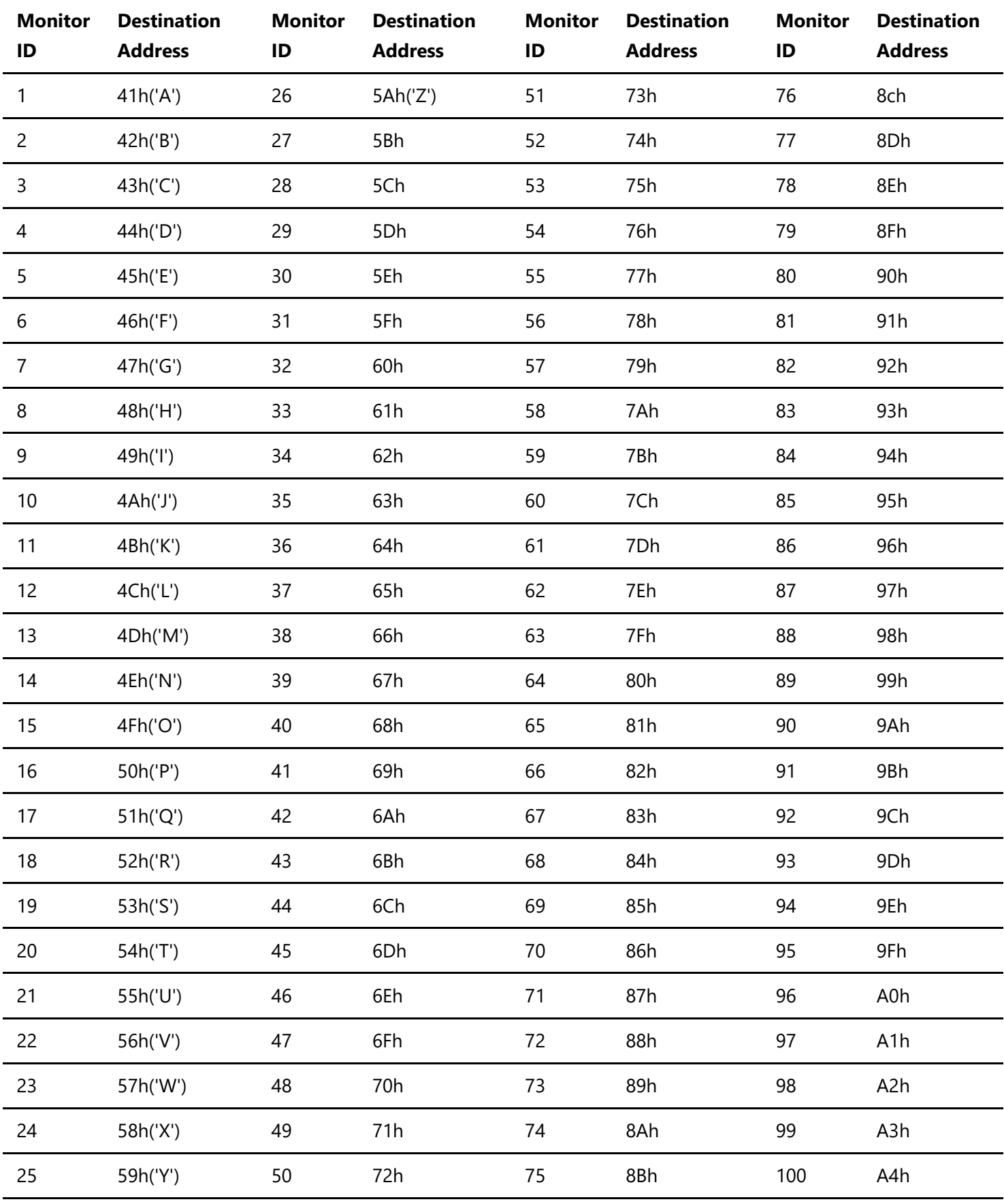

ALL 2Ah('\*')

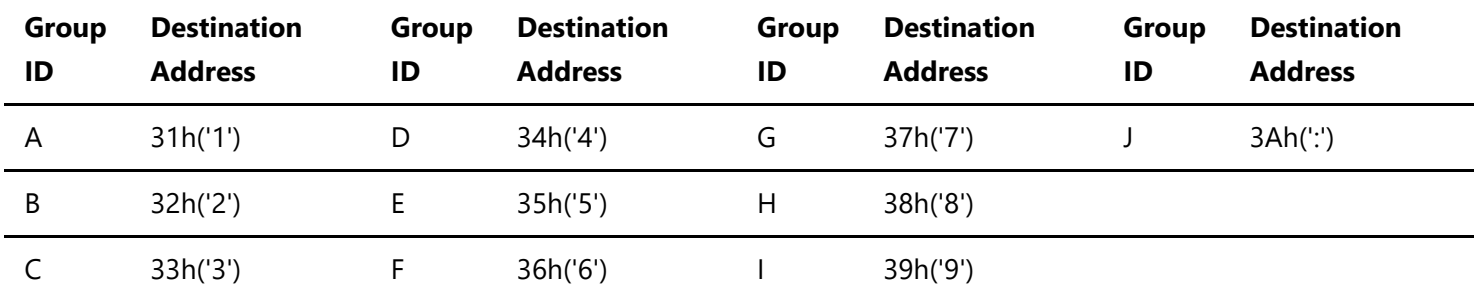

EX)

When controlling a monitor whose "ID No." is set to '1', set the destination address to 'A' (41h).

If you want to control all monitors connected in a daisy chain, set the destination address to '\*' (2Ah).

#### <span id="page-9-0"></span>**4.2. Message block format**

| Header | **Message** | Check Code | Delimiter |

"Message block format" is allied to the "Message Type" in the "Header".

Refer to the section 4.1 "Header block format" for more detail.

#### <span id="page-9-1"></span>**4.2.1. Get current parameter**

The controller sends this message when you want to get the status of the monitor. For the status that you want to get, specify the "OP code page" and "OP code", refer to Attachment VCP Table. "Message format" of the "Get current parameter" is as follows.

#### **4.2.1.1. Get current parameter format**

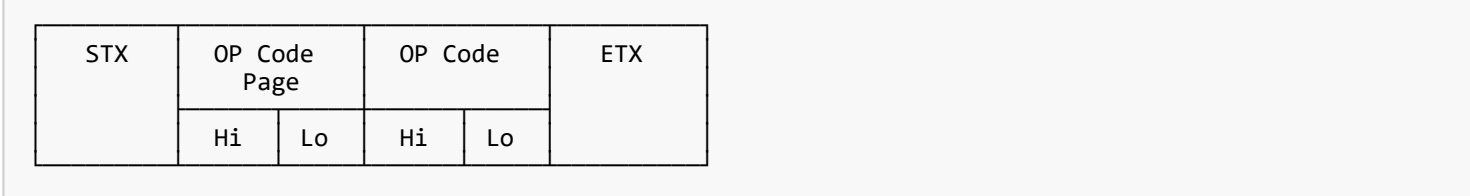

Refer to section 5.1 "Get current parameter from a monitor." for more details.

#### <span id="page-9-2"></span>**4.2.2. Get Parameter reply**

The monitor will reply with the status of the requested item specified by the controller in the "Get parameter message". "Message format" of the "Get parameter reply" is as follows.

#### **4.2.2.1. Get Parameter reply format**

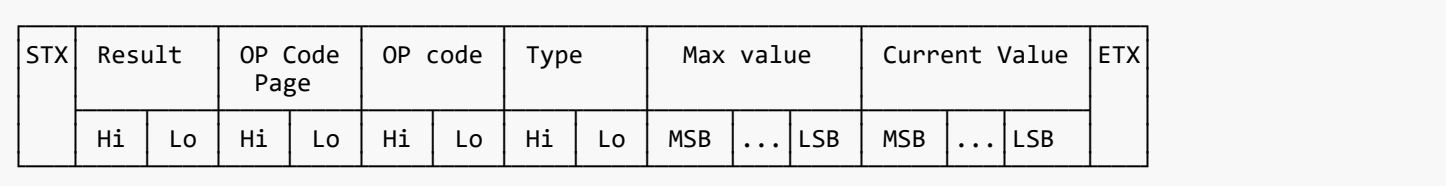

Refer to section [5.2. "Get parameter" reply](#page-13-0) for more details.

#### <span id="page-10-0"></span>**4.2.3. Set parameter**

The controller sends this message to change a setting of the monitor. Message format of the "Set parameter" is as follows.

#### **4.2.3.1. Set parameter format**

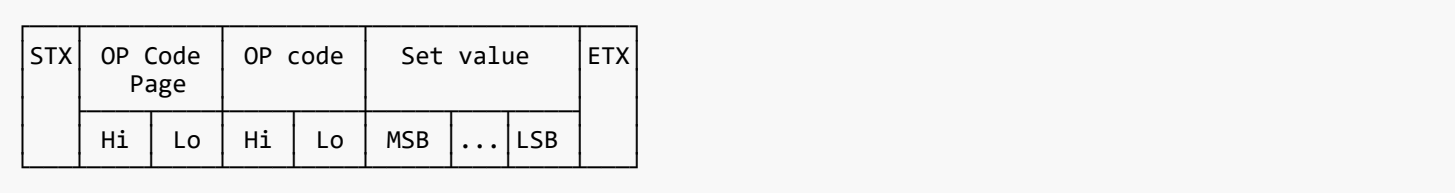

Refer to section [5.3. "Set parameter"](#page-14-0) for more details.

#### <span id="page-10-1"></span>**4.2.4. Set Parameter reply**

The monitor replies with this message for a confirmation of the "Set parameter message". Message format of the "Set parameter reply" is as follows.

#### **4.2.4.1. Set parameter reply format**

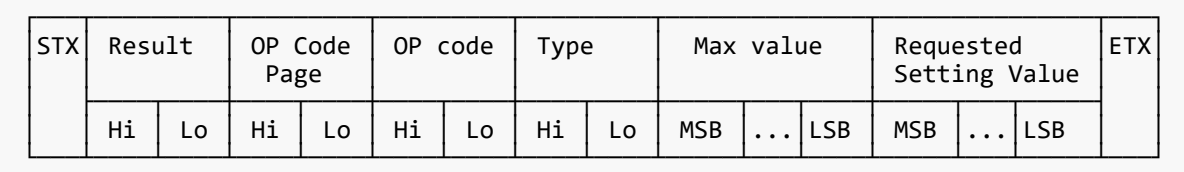

Refer to section [5.4 "Set parameter" reply](#page-15-0) for more details.

#### <span id="page-10-2"></span>**4.2.5. Command**

"Command message" format depends on each command. Usually, this "command message" is used for some non-slider controls and some special operations, such as "Save current settings", "Get timing report", "Power control", etc. Refer to section [5.5 "Commands message"](#page-16-0) for more details.

#### <span id="page-10-3"></span>**4.2.6. Command reply**

The monitor replies to a query from the controller. "Command reply message" format depends on each command. Refer to section [5.5 "Commands message"](#page-16-0) for more details.

#### <span id="page-11-0"></span>**4.3. Check code**

| Header | Message | **Check code** | Delimiter |

#### <span id="page-11-1"></span>**4.3.1. Formatted and calculate.**

Use the figure below to learn how check code is formatted and calculated. First, place the check code format after ETX in the command.

Therefore, place the Check code at the position of 'D9' in the figure below.

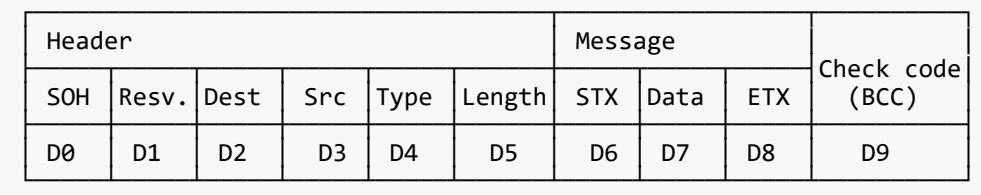

Next, as an example of calculating Check code, sum the values listed above each column from 'D1' to 'D16' in the figure below.

Therefore, we calculate the total value from '30' (30h) to '03' (03h) in the figure below.

As a result of the calculation, the check code of the command in the figure below is '77'(77h), so set it to Check code.

※ Check code may be described as Block Check Code (BCC) in the command details described below.

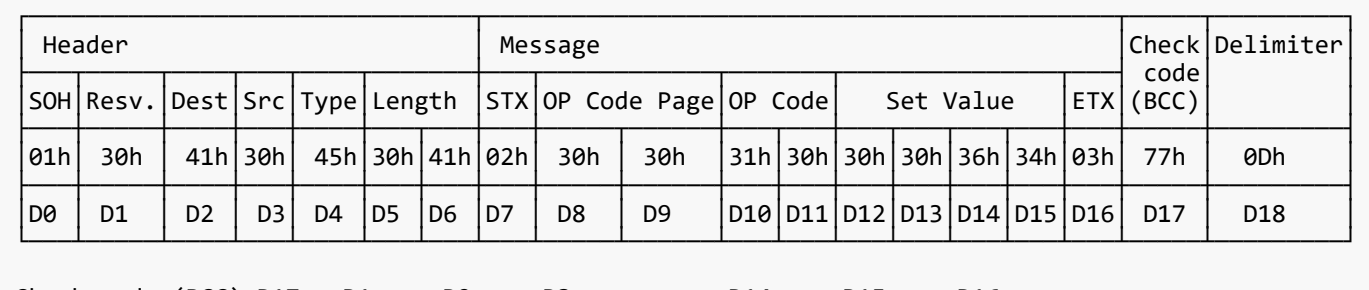

Check code (BCC) D17 = D1 xor D2 xor D3 xor … xor D14 xor D15 xor D16 = 30h xor 41h xor 30h xor 45h xor 30h xor 41h xor 02h xor 30h xor 30h xor 31h xor 30h xor 30h xor 30h xor 36h xor 34h xor 03h  $= 77h$ 

#### <span id="page-11-2"></span>**4.4. Delimiter**

| Header | Message | Check code | **Delimiter** |

Delimiter does not have the formats and calculations described so far. Specify 'CR'(0Dh) in ASCII for the Command Delimiter.

## <span id="page-12-0"></span>**5. Message type of VCP command**

#### <span id="page-12-1"></span>**5.1. Get current Parameter from a monitor**

#### <span id="page-12-2"></span>**5.1.1. Get current parameter format**

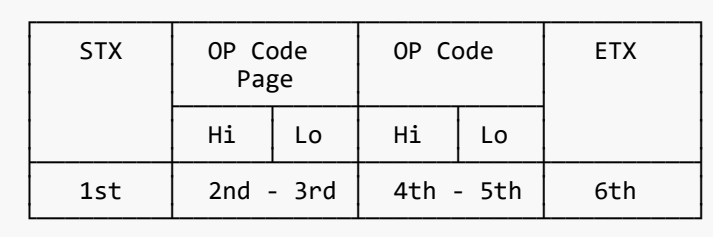

Send this message when you want to get the status of a monitor.

For the status that you want to get, specify the "OP code page" the "OP code", refer to Attachment VCP Table.

```
* 1st byte) STX: Start of Message
     ASCII STX (02h)
* 2nd-3rd bytes) OP code page: Operation code page.
     Specify the "OP code page" for the control which you want to get the status.
     Refer to Attachment VCP Table for each item.
     OP code page data must be encoded to ASCII characters.
   Ex.)
     The byte data 02h must be encoded to ASCII characters '0' and '2' (30h and 32h).
     OP code page 02h -> OP code page (Hi) = ASCII '0' (30h)
                         OP code page (Lo) = ASCII '2' (32h)
     Refer to Attachment VCP Table.
* 4th-5th bytes) OP code: Operation code
     Refer to Attachment VCP Table for each item.
     OP code data must be encoded to ASCII characters.
   Ex.)
     The byte data 3Ah must be encoded to ASCII characters '3' and 'A' (33h and 41h).
     OP code 3Ah -> OP code (Hi) = ASCII '3' (33h)
                   OP code (Lo) = ASCII 'A' (41h) Refer to Attachment VCP Table.
* 6th byte) ETX: End of Message
     ASCII ETX (03h)
```
## <span id="page-13-0"></span>**5.2. "Get parameter" reply**

#### <span id="page-13-1"></span>**5.2.1. Get parameter reply format**

C

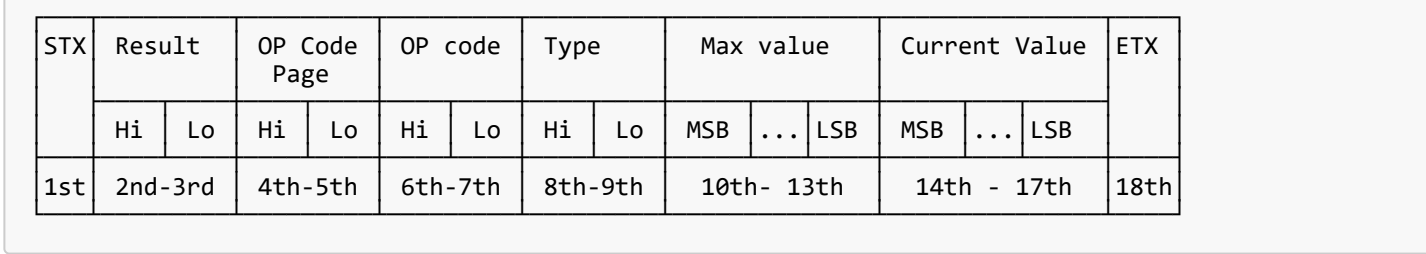

The monitor replies with a current value and the status of the requested item (operation code).

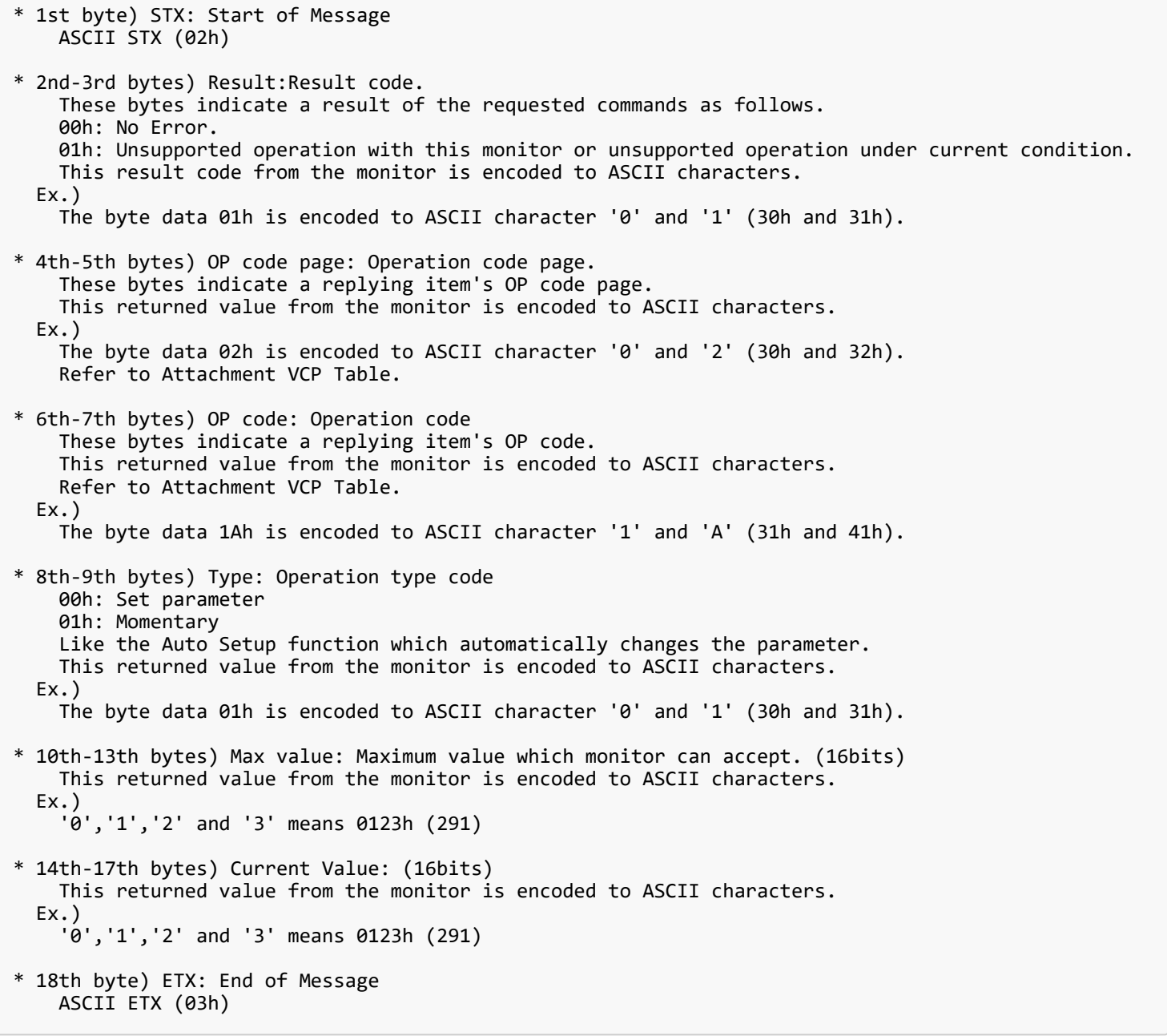

#### <span id="page-14-0"></span>**5.3. Set parameter**

#### <span id="page-14-1"></span>**5.3.1. Set parameter format**

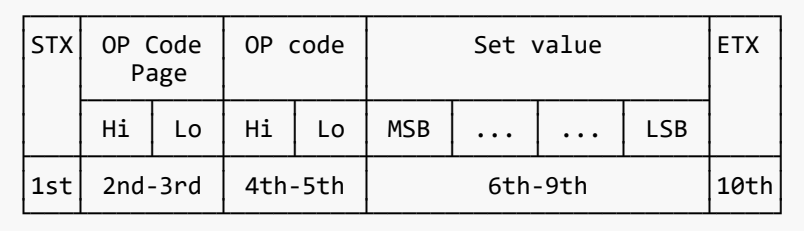

Send this message to change monitor's adjustment and so on. The controller requests a monitor to change value.

\* 1st byte) STX: Start of Message ASCII STX (02h) \* 2nd-3rd bytes) OP code page: Operation code page This OP code page data must be encoded to ASCII characters. Ex.) The byte data 02h must be encoded to ASCII '0' and '2' (30h and 32h). Refer to Attachment VCP Table. \* 4th-5th bytes) OP code: Operation code This OP code data must be encoded to ASCII characters. Ex.) OP code 1Ah -> OP code (Hi) = ASCII '1' (31h) OP code (Lo) = ASCII 'A' (41h) Refer to Attachment VCP Table. \* 6th-9th bytes) Set value: (16bit) This data must be encoded to ASCII characters. Ex.) 0123h -> 1st(MSB) = ASCII '0' (30h)  $2nd = ASCII '1' (31h)$  $3rd = ASCII '2' (32h)$  4th(LSB) = ASCII '3' (33h) \* 10th byte) ETX: End of Message ASCII ETX (03h)

#### <span id="page-15-0"></span>**5.4. "Set parameter" reply**

#### <span id="page-15-1"></span>**5.4.1. Set parameter reply format**

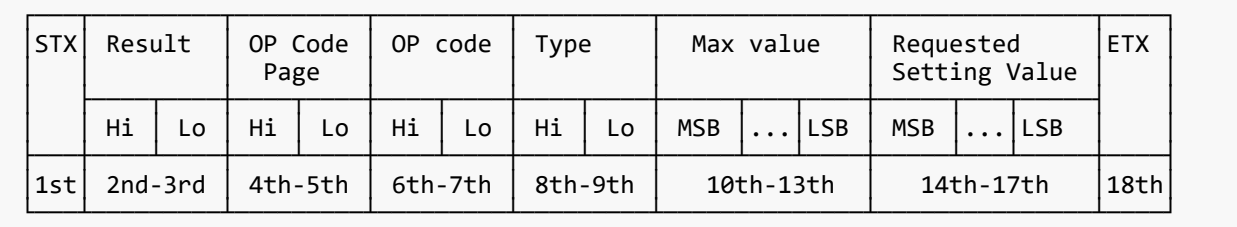

The Monitor echoes back the parameter and status of the requested operation code.

```
* 1st byte) STX: Start of Message
    ASCII STX (02h)
* 2nd-3rd bytes) Result code
 ASCII '0''0' (30h, 30h): No Error.
 ASCII '0''1' (30h, 31h): Unsupported operation with this monitor or unsupported operation under
current condition.
* 4th-5th bytes) OP code page: Echoes back the Operation code page for confirmation.
    Reply data from the monitor is encoded to ASCII characters.
   Ex.)
    OP code page 02h -> OP code page = ASCII '0' and '2' (30h and 32h)
    Refer to Attachment VCP Table.
* 6th-7th bytes) OP code: Echoes back the Operation code for confirmation.
    Reply data from the monitor is encoded to ASCII characters.
   Ex.)
 OP code 1Ah -> OP code (Hi) = ASCII '1' (31h)
 OP code (Lo) = ASCII 'A' (41h)
   Refer to Attachment VCP Table.
* 8th-9th bytes) Type: Operation type code
    ASCII '0''0' (30h, 30h): Set parameter
    ASCII '0''1' (30h, 31h): Momentary
    Like Auto Setup function, that automatically changes the parameter.
* 10th-13th bytes) Max value: Maximum value that monitor can accept. (16bits)
    Reply data from the monitor is encoded to ASCII characters.
   Ex.) '0''1''2''3' means 0123h (291)
* 14th-17th bytes) Requested setting Value: Echoes back the parameter for confirmation. (16bits)
    Reply data from the monitor is encoded to ASCII characters.
   Ex.) '0''1''2''3' means 0123h (291)
* 18th byte) ETX: End of Message
    ASCII ETX (03h)
```
#### <span id="page-16-0"></span>**5.5. Commands**

"Command message format" depends on each command.

#### <span id="page-16-1"></span>**5.5.1. Save Current Settings**

The controller requests for the monitor to store the adjusted value.

#### **5.5.1.1. Format**

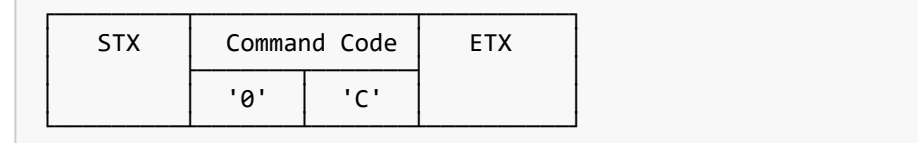

Send "OC"(30h, 43h) as Save current settings command.

Complete "Save Current setting" command packet as follows.

```
ASCII : 01h-30h-41h-30h-41h-30h-34h-02h-30h-43h-03h-CHK-0Dh
        SOH-'0'-'A'-'0'-'A'-'0'-'4'-STX-'0'-'C'-ETX-CHK-CR
The monitor replies the packet for confirmation as follows.
 SOH-'0'-'0'-'A'-'B'-'0'-'6'-STX-'0'-'0'-'0'-'C'-ETX-CHK- CR
```
#### <span id="page-17-0"></span>**5.5.2. Get Timing Report and Timing reply**

The controller asks the monitor to report the timing of the displayed image, but the unit returns a NULL message.

#### <span id="page-18-0"></span>**5.5.3. NULL Message**

#### **5.5.3.1. Format**

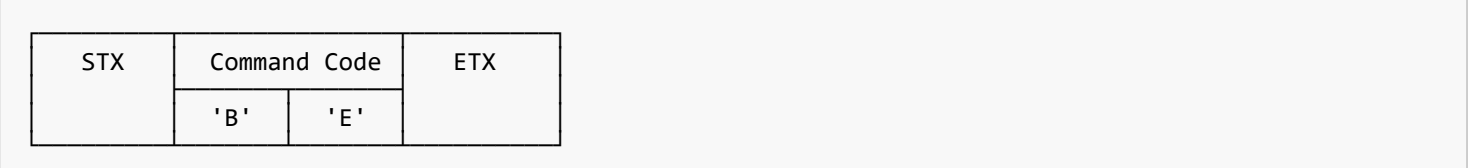

The NULL message returned from the monitor is used in the following cases.

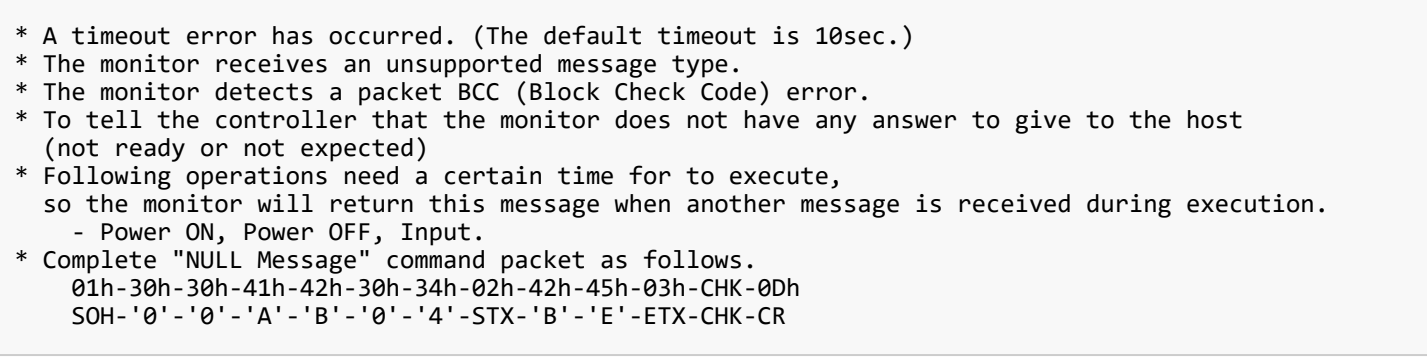

## <span id="page-19-0"></span>**6. Typical procedure example**

The following is a sample of procedures to control the monitor, these are examples of "Get parameter", "Set parameter" and "Save current settings".

#### <span id="page-19-1"></span>**6.1. How to read the measurement value of the built-in temperature sensors.**

If the display has a built-in temperature sensor, the controller uses these sensors through external control. You can monitor the internal temperature.

The temperature read procedure is shown below as an example of how to use it.

#### **6.1.1. Step 1. Select a temperature sensor which you want to read.**

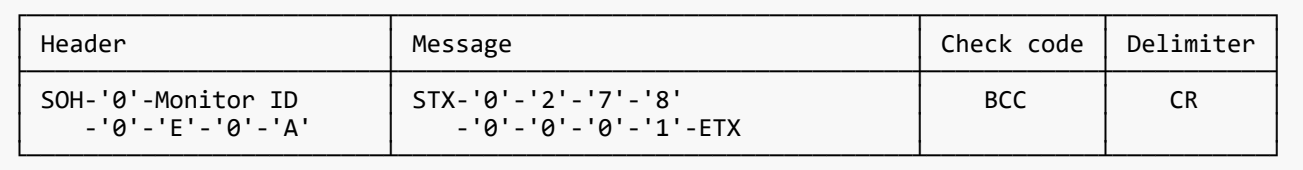

#### Header

```
SOH (01h) : Start of Header
'0' (30h) : Reserved
Monitor ID: Specify the Monitor ID which you want to get a value.
               Ex.) If Monitor ID is '1', specify 'A'.
'0' (30h) : Message sender is the controller.
'E' (45h) : Message Type is "Set parameter command".
'0'-'A' (30h, 41h) : Message length is 10 bytes
```
#### Message

```
'0'-'2'(30h, 32h) : Operation code page number is 2.
'7'-'8'(37h, 38h) : Operation code is 78h (in the page 2).
'0'-'0'-'0'-'1'(30h, 30h, 30h, 31h)
                  : Select the temperature sensor #1 (01h).
ETX (03h) : End of Message
```
Check code

BCC : Block Check Code Refer to the section 4.3 "Check code" for a BCC calculation.

#### Delimiter

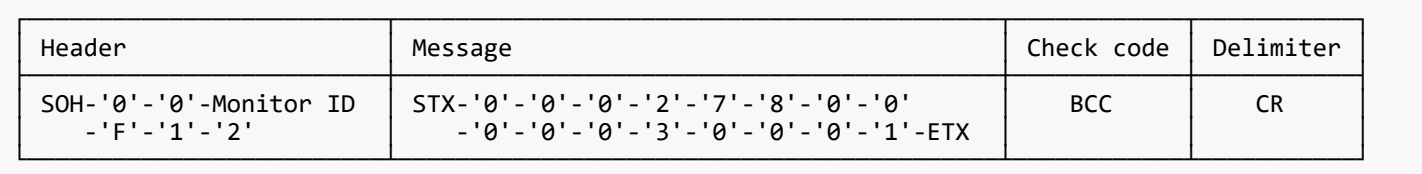

Header

```
SOH (01h) : Start of Header
'0' (30h) : Reserved
'0' (30h) : Message receiver is the controller.
Monitor ID: Indicates a replying Monitor ID.
               Ex.) When this byte is set to 'A', the replying Monitor ID is '1'.
'F' (46h) : Message Type is "Set parameter reply".
'1'-'2' (31h, 32h) : Message length is 18 bytes.
```
Message

```
'0'-'0'(30h, 30h) : Result code. No error.
'0'-'2'(30h, 32h) : Operation code page number is 2.
'7'-'8'(37h, 38h) : Operation code is 78h (in the page 2).
'0'-'0'(30h, 30h) : This operation is "Set parameter" type.
'0'-'0'-'0'-'3'(30h, 30h, 30h, 33h)
 : Number of temperature sensors are 3 (0003h).
'0'-'0'-'0'-'1'(30h, 30h, 30h, 31h)
                  : temperature sensor is #1.
ETX (03h) : End of Message
```
Check code

BCC : Block Check Code Refer to the section 4.3 "Check code" for a BCC calculation.

#### Delimiter

#### **6.1.3. Step 3. The controller requests the monitor to send the temperature from the selected sensor.**

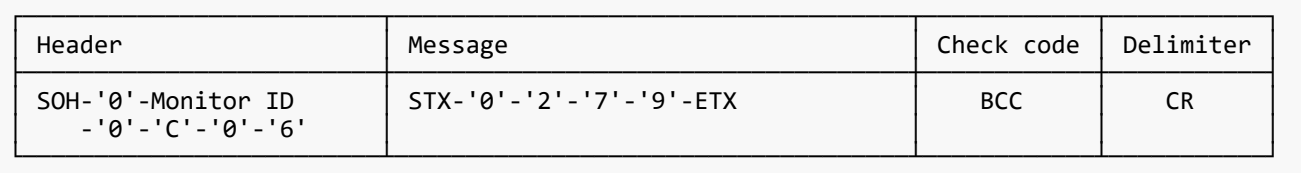

Header

```
SOH (01h) : Start of Header
'0' (30h) : Reserved
Monitor ID: Specify the Monitor ID which you want to get a value.
               Ex.) If Monitor ID is '1', specify 'A'.
'0' (30h) : Message sender is the controller.
'C' (43h) : Message Type is "Get parameter".
'0'-'6' (30h, 36h) : Message length is 6 bytes.
```
Message

```
'0'-'2'(30h, 32h) : Operation code page number is 2.
'7'-'9'(37h, 39h) : Operation code is 79h (in the OP code page 2).
ETX (03h) : End of Message
```
#### Check code

BCC : Block Check Code Refer to the section 4.3 "Check code" for a BCC calculation.

#### Delimiter

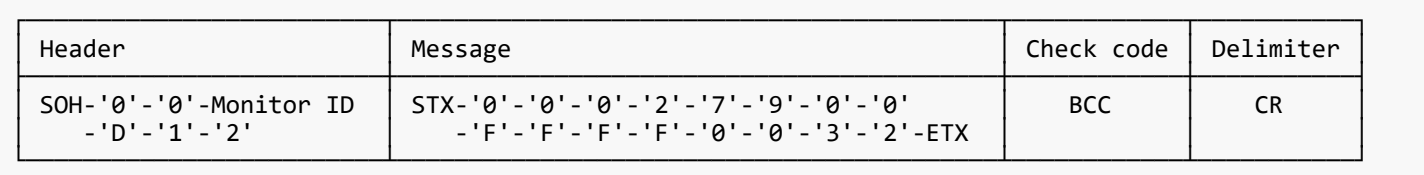

Header

```
SOH (01h) : Start of Header
'0' (30h) : Reserved
'0' (30h) : Message receiver is the controller.
Monitor ID: Indicate a replying Monitor ID.
 Ex.) When this byte is set to 'A', the replying Monitor ID is '1'.
'D' (44h) : Message Type is "Get parameter reply".
'1'-'2' (31h, 32h) : Message length is 18 bytes.
```
Message

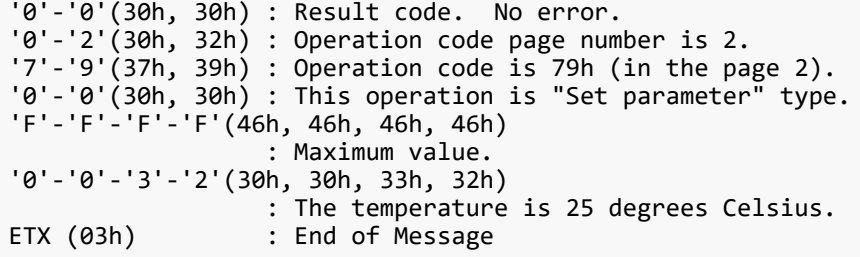

Readout value is 2's complement.

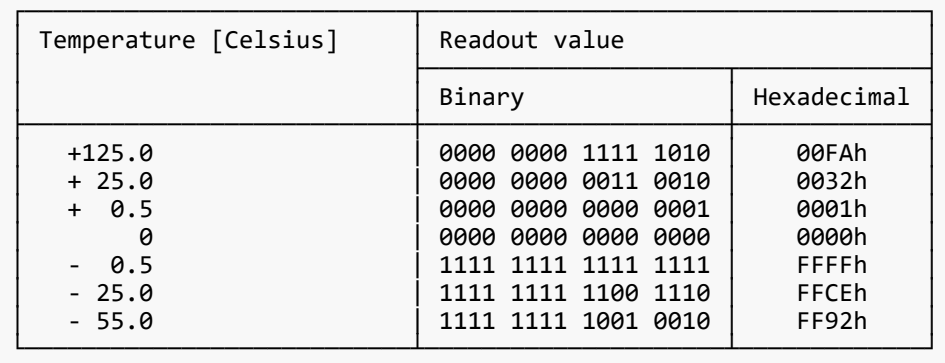

#### Check code

```
BCC : Block Check Code
            Refer to the section 4.3 "Check code" for a BCC calculation.
```
#### Delimiter

#### <span id="page-23-1"></span><span id="page-23-0"></span>**7.1. System Command**

#### <span id="page-23-2"></span>**7.1.1. CTL-0C. Save Current Settings**

【 Function 】

This command is used in order to store the adjusted value.

【 Command 】

[ASC]SOH-'0'-ID-'0'-'A'-'0'-'4'-STX "Data " ETX BCC 0DH [HEX]01H 30H ID 30H 41H 30H 34H 02H (D01~02) 03H BCC 0DH

Data Contents ------------------------------------------------------------------------ Message "0C"(30H 43H) : Save Current Settings

【 ACK 】

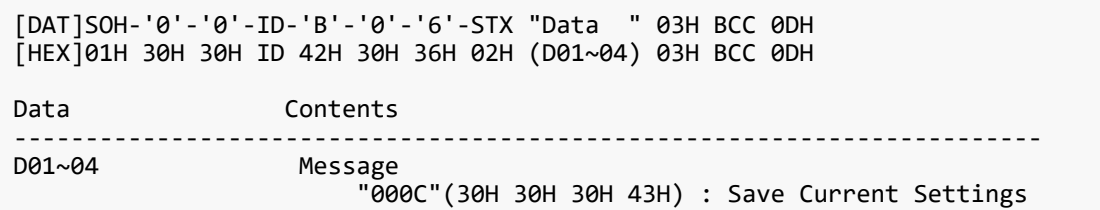

#### <span id="page-24-0"></span>**7.1.2. CTL-07. Get Timing Report and Timing reply**

#### 【 Function 】

This command is used in order to report the displayed image timing.

#### 【 Command 】

[ASC]SOH-'0'-ID-'0'-'A'-'0'-'4'-STX "Data " ETX BCC 0DH [HEX]01H 30H ID 30H 41H 30H 34H 02H (D01~02) 03H BCC 0DH Data Contents ------------------------------------------------------------------------ Message "07"(30H 37H) : Get Timing Report command.

#### 【 Reply 】

NULL Message

#### <span id="page-25-0"></span>**7.2. Power control procedure**

#### <span id="page-25-1"></span>**7.2.1. CTL-01D6. Power status read**

【 Function 】

This command is used in order to read a current power status.

【 Command 】

```
[ASC]SOH-'0'-ID-'0'-'A'-'0'-'6'-STX "Data " ETX BCC 0DH
[HEX]01H 30H ID 30H 41H 30H 36H 02H (D01~04) 03H BCC 0DH
Data Contents
------------------------------------------------------------------------
                   Message
                        "01D6"(30H,31H,44H,36H) : Get power status command
```
#### 【 ACK 】

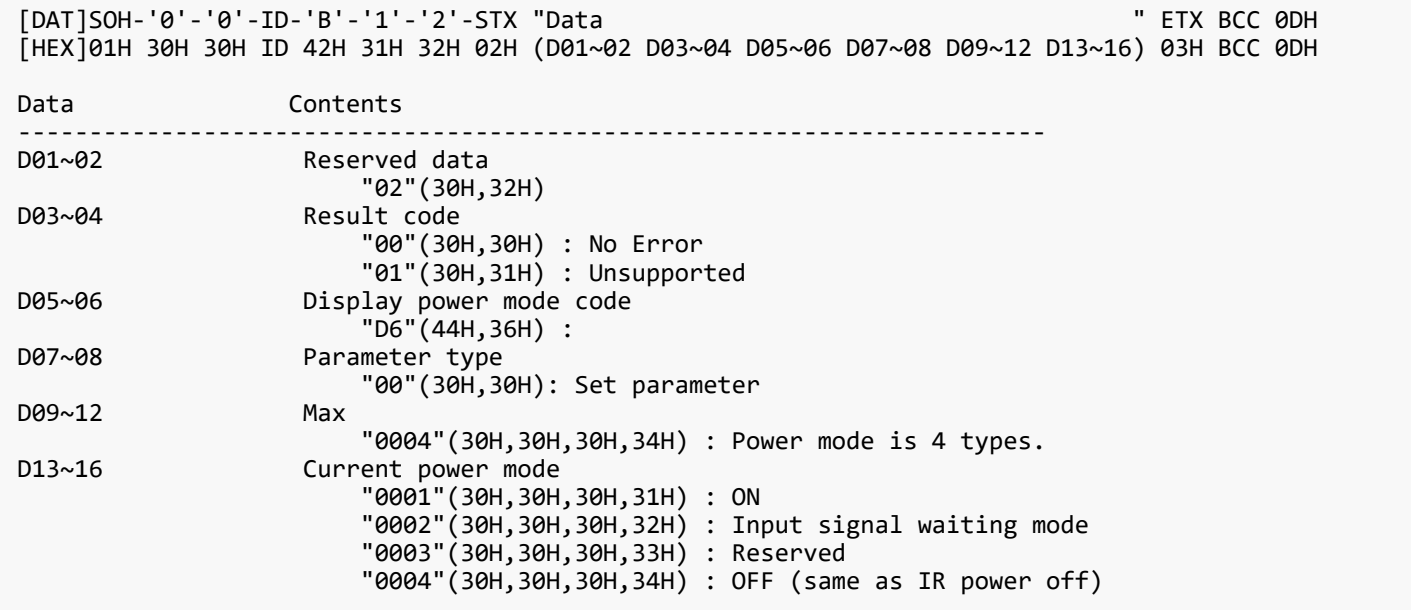

#### <span id="page-26-0"></span>**7.2.2. CTL-C203-D6. Power control**

#### 【 Function 】

This command is used in order to control monitor power.

#### 【 Command 】

[ASC]SOH-'0'-ID-'0'-'A'-'0'-'C'-STX "Data " ETX BCC 0DH [HEX]01H 30H ID 30H 41H 30H 43H 02H (D01~06) (D07~10) 03H BCC 0DH Data Contents ------------------------------------------------------------------------ Message <sup>"</sup>C203D6"(43H 32H 30H 33H 44H 36H) : power control command<br>D07~10 Power mode Power mode "0001"(30H 30H 30H 31H) : ON "0002"(30H 30H 30H 32H) : Do not set "0003"(30H 30H 30H 33H) : Do not set "0004"(30H 30H 30H 34H) : OFF (same as IR power off)

#### 【 ACK 】

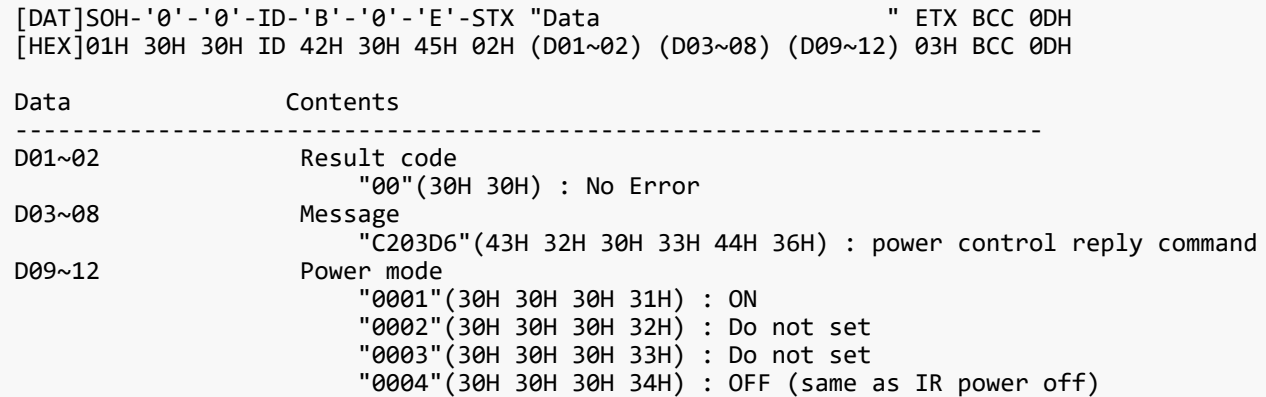

#### <span id="page-27-0"></span>**7.3. Date & Time read and write**

#### <span id="page-27-1"></span>**7.3.1. CTL-C211. Date & Time Read**

【 Function 】

This command is used in order to read the setting of Date & Time.

【 Command 】

```
[ASC]SOH-'0'-ID-'0'-'A'-'0'-'6'-STX "Data " ETX BCC 0DH
[HEX]01H 30H ID 30H 41H 30H 36H 02H (D01~04) 03H BCC 0DH
Data Contents
------------------------------------------------------------------------
                   Message
                        "C211"(43H 32H 31H 31H) : Date & time read request command
```
#### 【 ACK 】

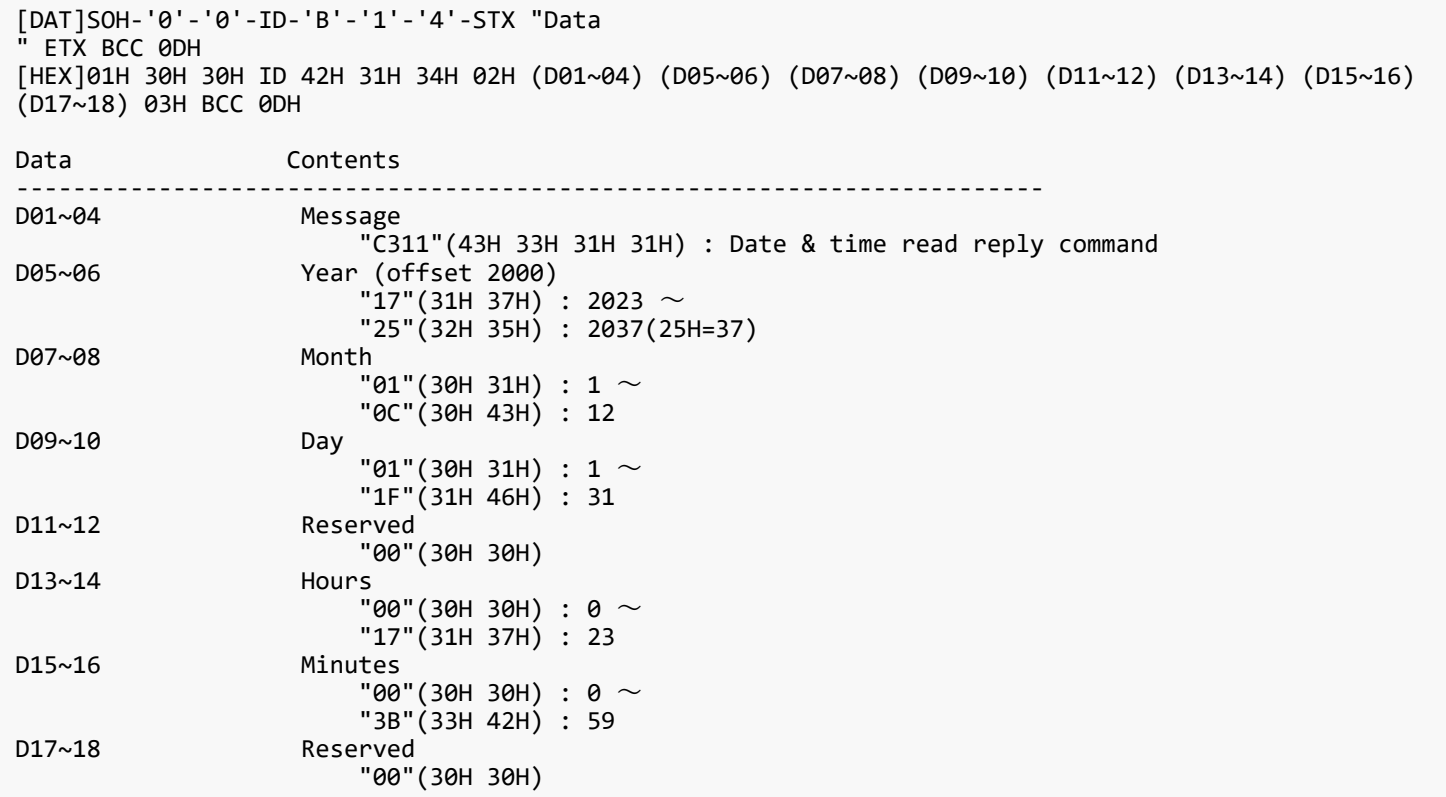

#### <span id="page-28-0"></span>**7.3.2. CTL-C212. Date & Time Write**

#### 【 Function 】

This command is used in order to write the setting of the Date & Time.

【 Command 】

```
[ASC]SOH-'0'-ID-'0'-'A'-'1'-'4'-STX "Data 
" ETX BCC 0DH
[HEX]01H 30H ID 30H 41H 31H 34H 02H (D01~04) (D05~06) (D07~08) (D09~10) (D11~12) (D13~14) (D15~16)
(D17~18) 03H BCC 0DH
Data Contents
                              ------------------------------------------------------------------------
D01~04 Message
<sup>"</sup>C212"(43H 32H 31H 32H) : Date & time read write command<br>
Year (offset 2000)
                   Year (offset 2000)
                       "17"(31H 37H) : 2023 \sim "25"(32H 35H) : 2037(25H=37)
D07~08 Month
                       "01"(30H 31H) : 1 \sim "0C"(30H 43H) : 12
D09~10
                        "01"(30H 31H) : 1 〜
11\cdot12 11\cdot12 12 13\cdot131 146H 13H 146H 13HReserved
                        "00"(30H 30H)
D13~14 Hours
                       "00"(30H 30H) : 0 \sim "17"(31H 37H) : 23
D15~16 Minutes
                        "00"(30H 30H) : 0 〜
 "3B"(33H 42H) : 59
                   Reserved
                        "00"(30H 30H)
```
#### 【 ACK 】

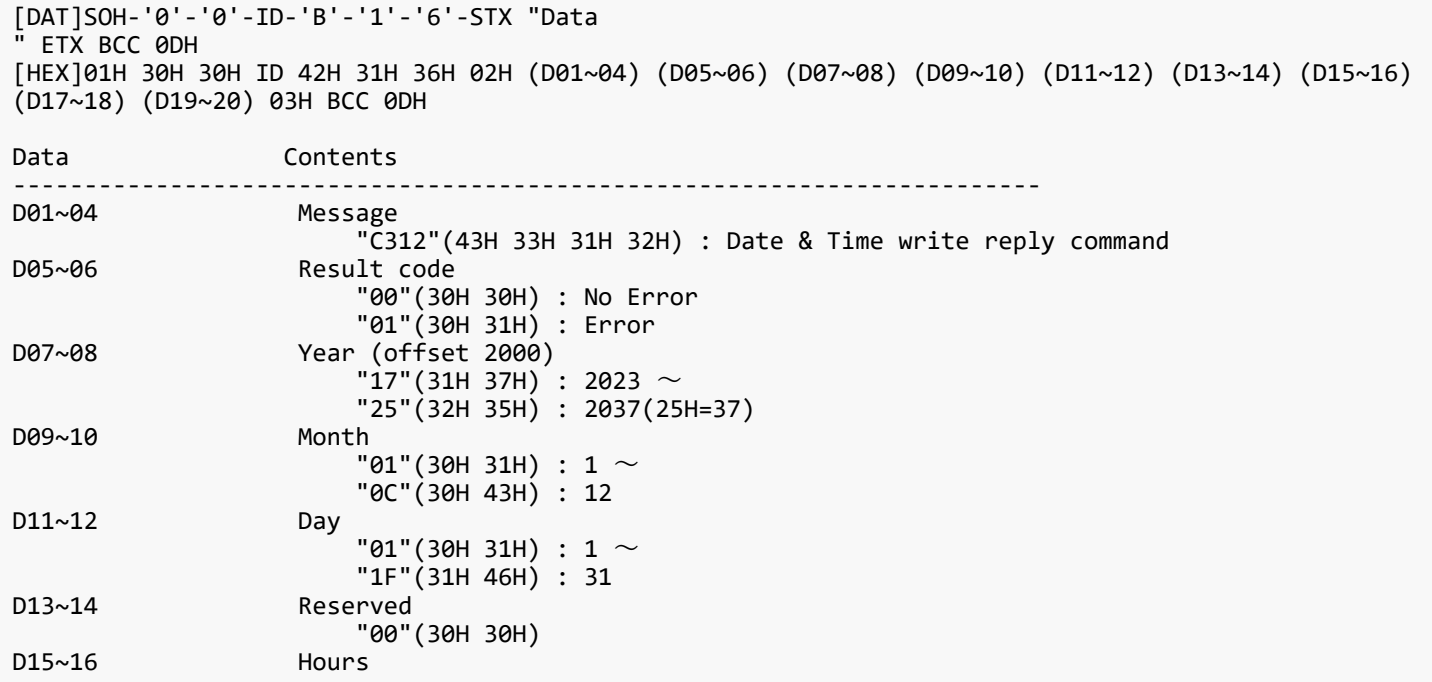

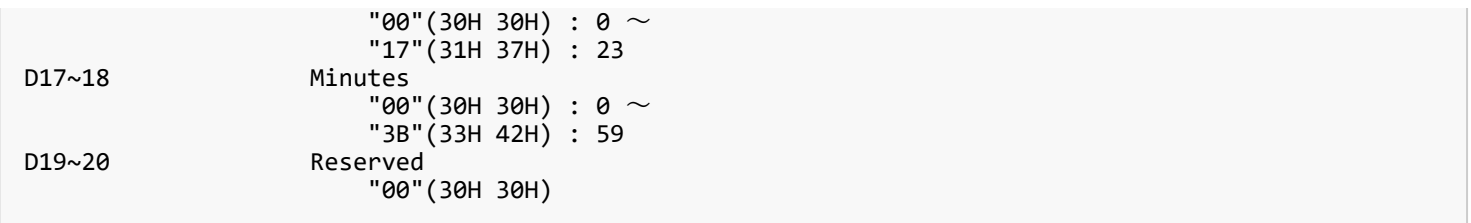

#### <span id="page-30-0"></span>**7.3.3. CTL-C230. Time Zone Read**

#### 【 Function 】

This command is used in order to read the setting of Time Zone.

#### 【 Command 】

[ASC]SOH-'0'-ID-'0'-'A'-'0'-'6'-STX "Data " ETX BCC 0DH [HEX]01H 30H ID 30H 41H 30H 36H 02H (D01~04) 03H BCC 0DH Data Contents ------------------------------------------------------------------------ Message "C230"(43H 32H 33H 30H) : Time Zone read request command

#### 【 ACK 】

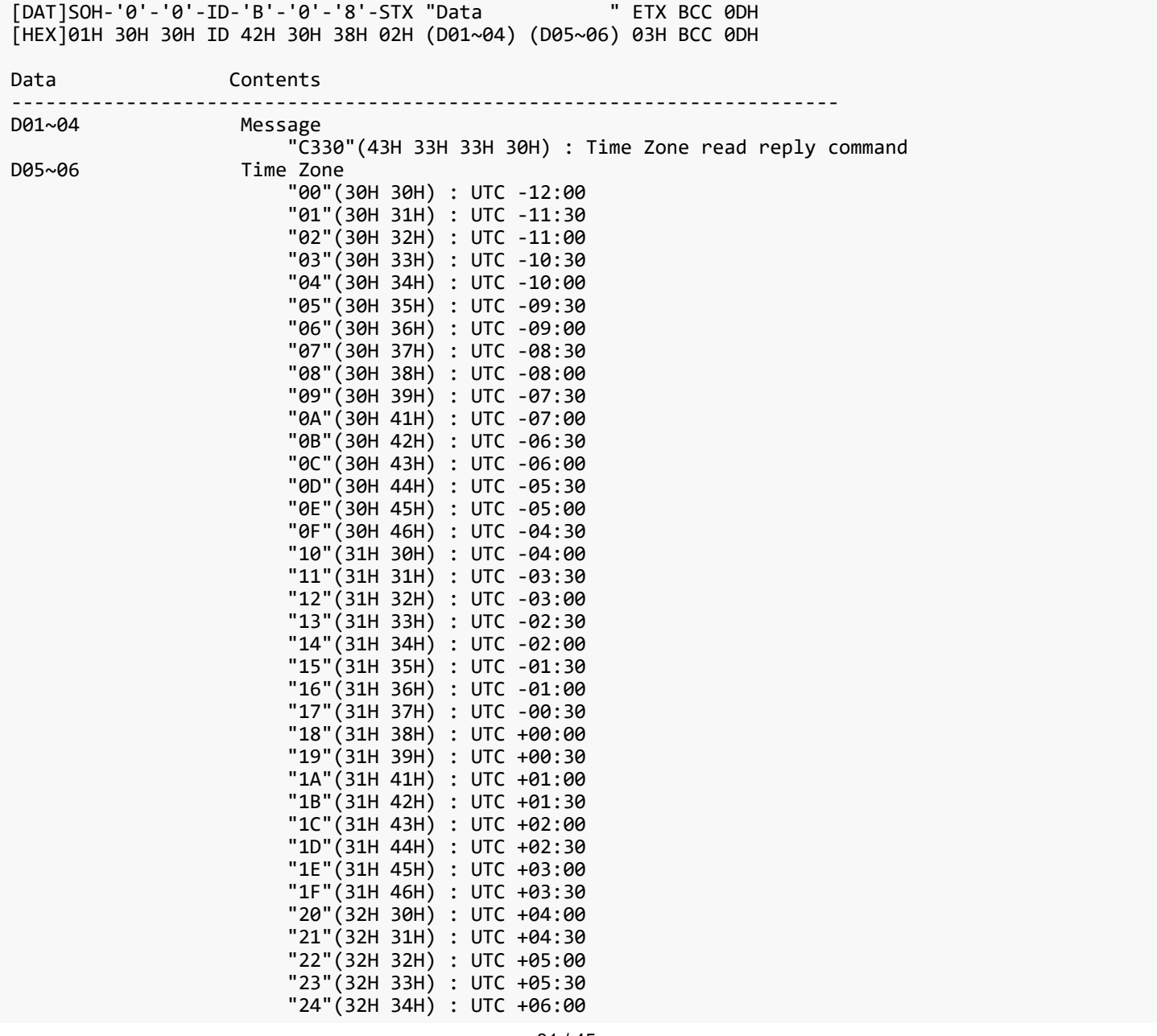

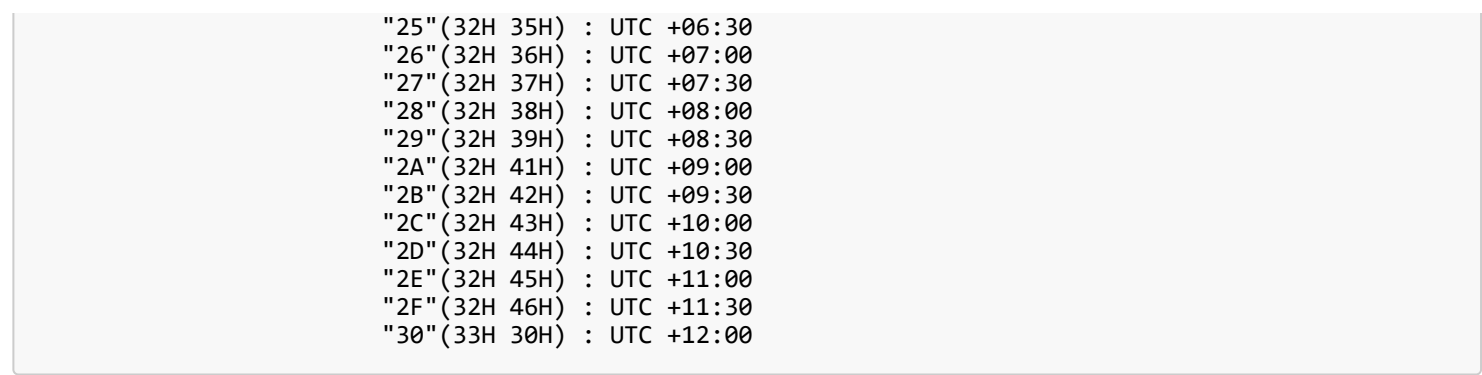

#### <span id="page-32-0"></span>**7.3.4. CTL-C231. Time Zone Write**

#### 【 Function 】

This command is used in order to write the setting of the Time Zone.

#### 【 Command 】

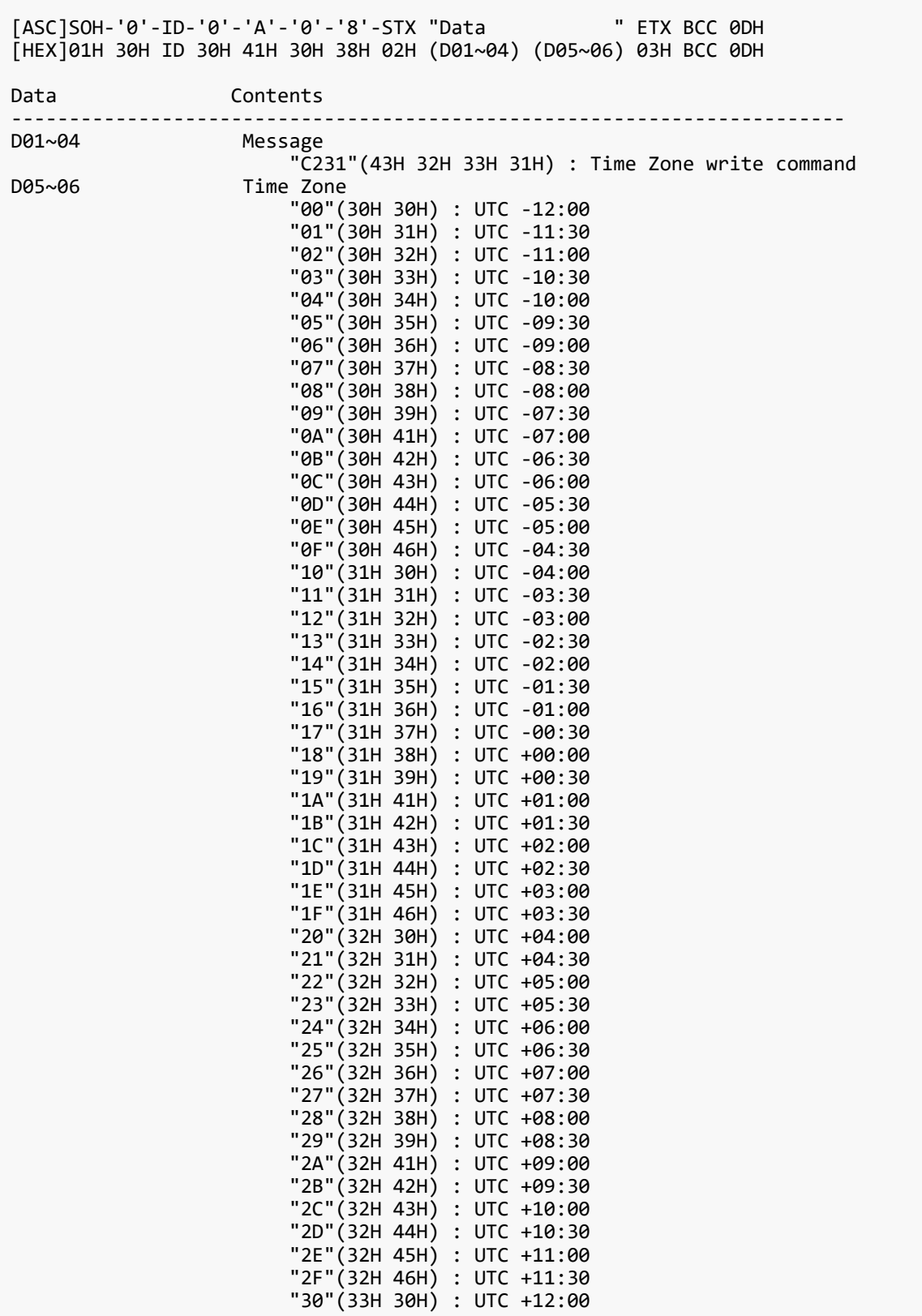

## 【 ACK 】

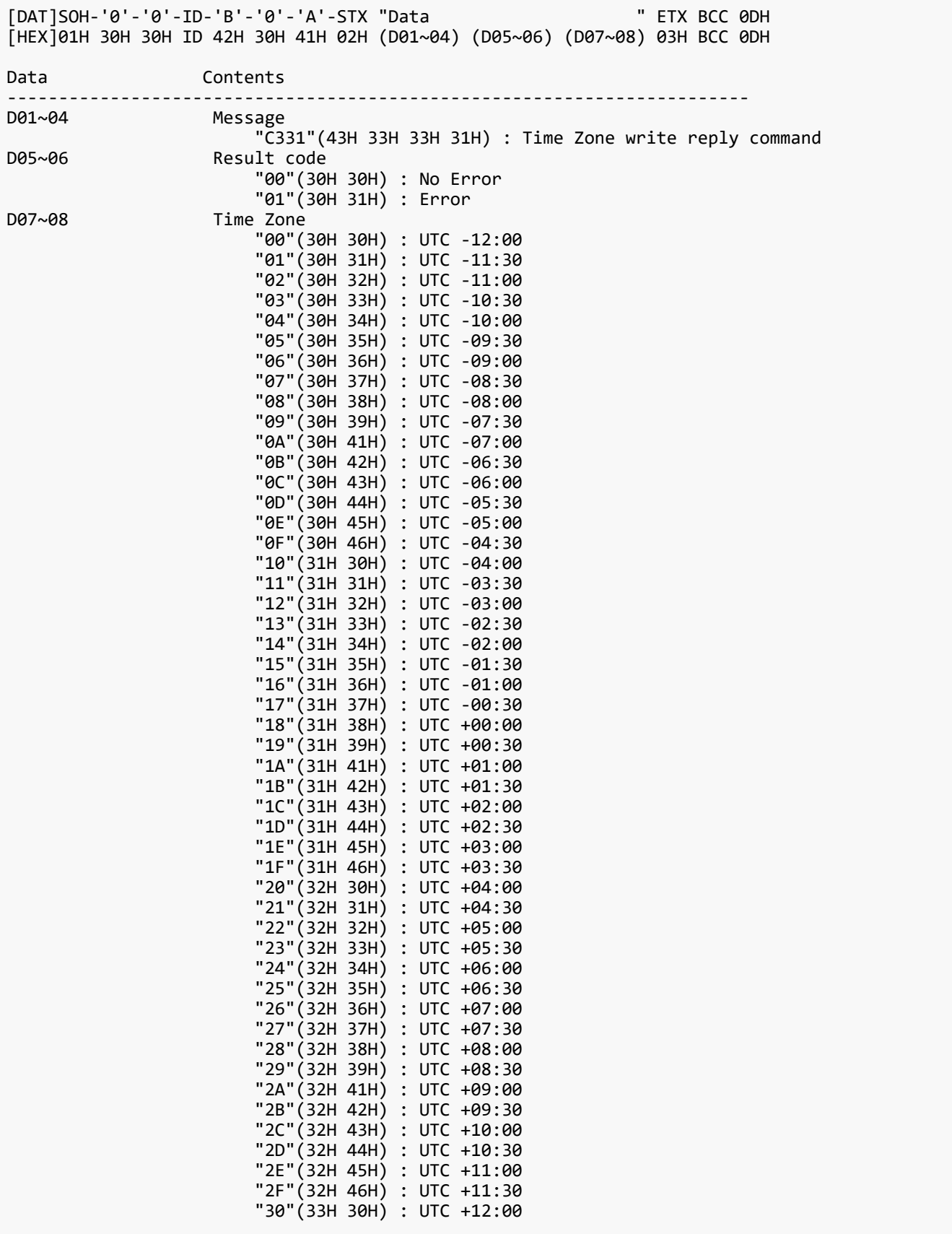

#### <span id="page-34-0"></span>**7.4. Time server read and write**

#### <span id="page-34-1"></span>**7.4.1. CTL-C21A. Time Server Read**

【 Function 】

This command is used in order to read the setting of Time Server.

【 Command 】

```
[ASC]SOH-'0'-ID-'0'-'A'-'0'-'6'-STX "Data " ETX BCC 0DH
[HEX]01H 30H ID 30H 41H 30H 36H 02H (D01~04) 03H BCC 0DH
Data Contents
------------------------------------------------------------------------
                   Message
                        "C21A"(43H 32H 31H 41H) : Time server read request command
```
#### 【 ACK 】

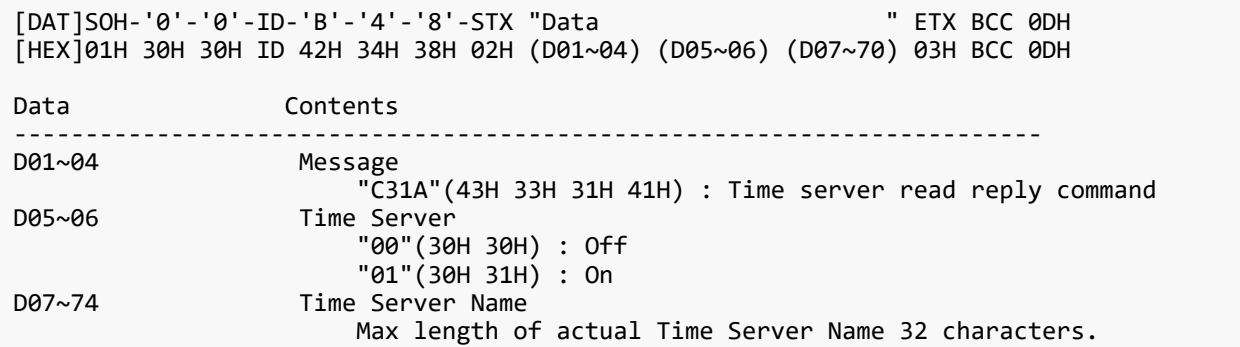

#### <span id="page-35-0"></span>**7.4.2. CTL-C21B. Time Server Write**

【 Function 】

This command is used in order to write the setting of the Time Server.

【 Command 】

[ASC]SOH-'0'-ID-'0'-'A'-'4'-'8'-STX "Data " ETX BCC 0DH [HEX]01H 30H ID 30H 41H 34H 38H 02H (D01~04) (D05~06) (D07~70) 03H BCC 0DH Data Contents ------------------------------------------------------------------------ Message TC21B"(43H 32H 31H 42H) : Time server write command<br>D05~06 Time Server Time Server "00"(30H 30H) : Off  $101"\text{ (30H} 31\text{H}) : On$ <br>Time Server Name Time Server Name Max length of actual Time Server Name 32 characters.

#### 【 ACK 】

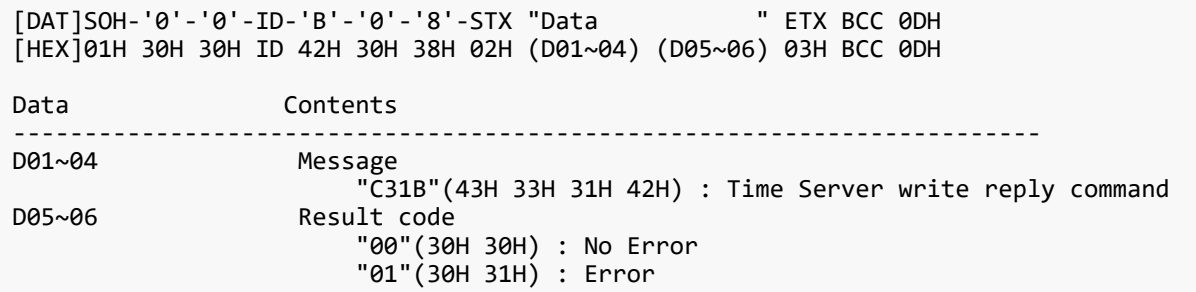

#### <span id="page-36-0"></span>**7.5. Self diagnosis**

#### <span id="page-36-1"></span>**7.5.1. CTL-B1. Self-diagnosis status read**

【 Function 】

This command is used in order to read the Self-diagnosis status.

【 Command 】

```
[ASC]SOH-'0'-ID-'0'-'A'-'0'-'4'-STX "Data " ETX BCC 0DH
[HEX]01H 30H ID 30H 41H 30H 34H 02H (D01~02) 03H BCC 0DH
Data Contents
------------------------------------------------------------------------
                   Message
                        "B1"(42H 31H) : Self-diagnosis command
```
【 ACK 】

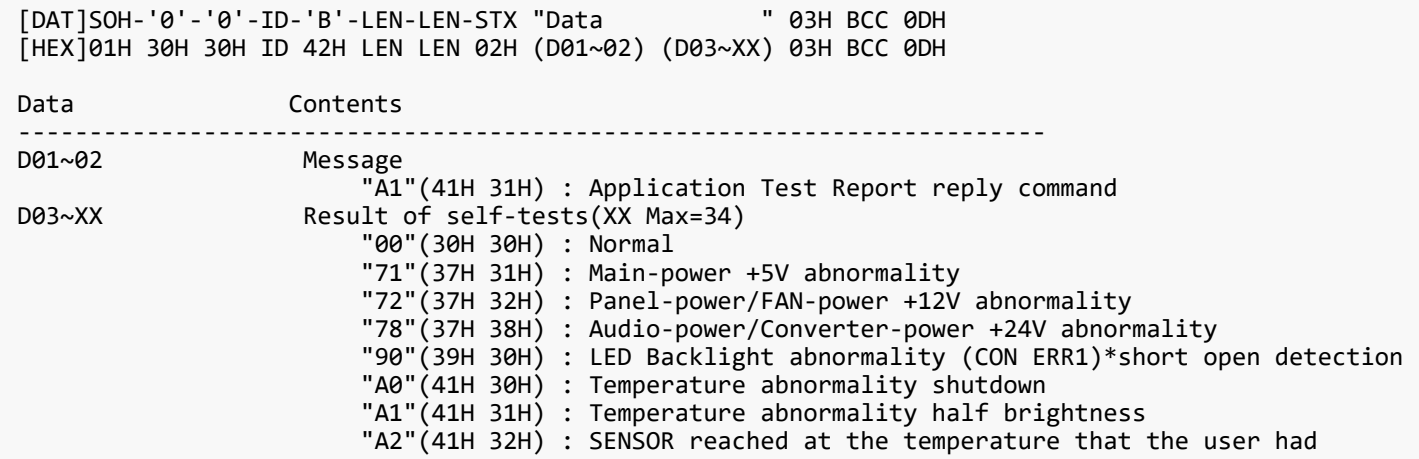

#### <span id="page-37-0"></span>**7.6. Serial No. & Model Name Read**

#### <span id="page-37-1"></span>**7.6.1. CTL-C216. Serial No. Read**

【 Function 】

This command is used in order to read a serial number.

【 Command 】

```
[ASC]SOH-'0'-ID-'0'-'A'-'0'-'6'-STX "Data " ETX BCC 0DH
[HEX]01H 30H ID 30H 41H 30H 36H 02H (D01~04) 03H BCC 0DH
Data Contents
------------------------------------------------------------------------
D01~04 Message
                       "C216"(43H 32H 31H 36H) : Serial No. command
```
#### 【 ACK 】

[DAT]SOH-'0'-'0'-ID-'B'-LEN-LEN-STX "Data " ETX BCC 0DH [HEX]01H 30H 30H ID 42H LEN LEN 02H (D01~04) (D05~XX) 03H BCC 0DH Data Contents ------------------------------------------------------------------------ D01~04 Message "C316"(43H 33H 31H 36H) : Serial No. reply command D05~XX Serial Number(XX Max=30) \* The byte data 20h is encoded as ASCII characters '2' and '0' (32h and 30h). Ex.) For example when receiving Serial Number data 33h 31h 33h 32h 33h 33h 33h 34h Step1: Serial Number data is encoded as character string. Example: 33h 31h 33h 32h 33h 33h 33h 34h -> '3','1','3','2','3','3','3','4' Step2: Decode pairs of ASCII characters to hexadecimal values. Example: '3','1','3','2','3','3','3','4' -> 31h , 32h , 33h , 34h Step3: Byte data represents the ASCII string data. Example: 31h 32h 33h 34h -> "1234" Result: Serial Number is "1234". Note: No null termination character is sent.

#### <span id="page-38-0"></span>**7.6.2. CTL-C217. Model Name Read**

#### 【 Function 】

This command is used in order to read the Model Name.

【 Command 】

[ASC]SOH-'0'-ID-'0'-'A'-'0'-'6'-STX "Data " ETX BCC 0DH [HEX]01H 30H ID 30H 41H 30H 36H 02H (D01~04) 03H BCC 0DH Data Contents ------------------------------------------------------------------------ Message "C217"(43H 32H 31H 37H) : Model Name command

【 ACK 】

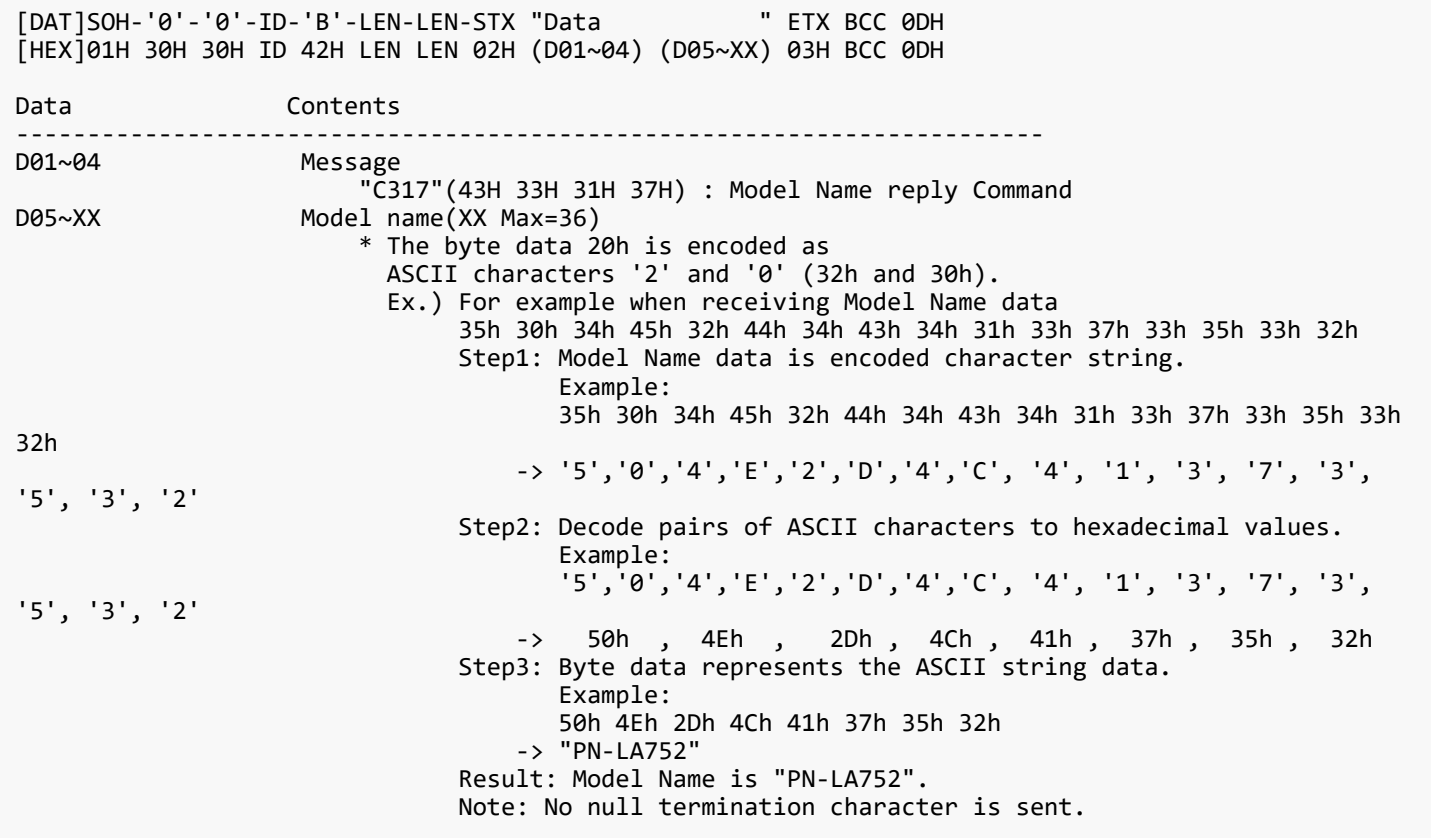

#### <span id="page-39-0"></span>**7.6.3. CTL-CA01-02. Daylight Saving ON/OFF Read**

#### 【 Function 】

This command is used in order to read Daylight Saving ON/OFF Setting.

【 Command 】

[ASC]SOH-'0'-ID-'0'-'A'-'0'-'8'-STX "Data " ETX BCC 0DH [HEX]01H 30H ID 30H 41H 30H 38H 02H (D01~04) (D05~06) 03H BCC 0DH Data Contents ------------------------------------------------------------------------ Message TA01"(43H 41H 30H 31H) : Daylight Saving Command<br>D05~06 1ndex D05~06 Index "02"(30H 32H) : ON/OFF Read

【 ACK 】

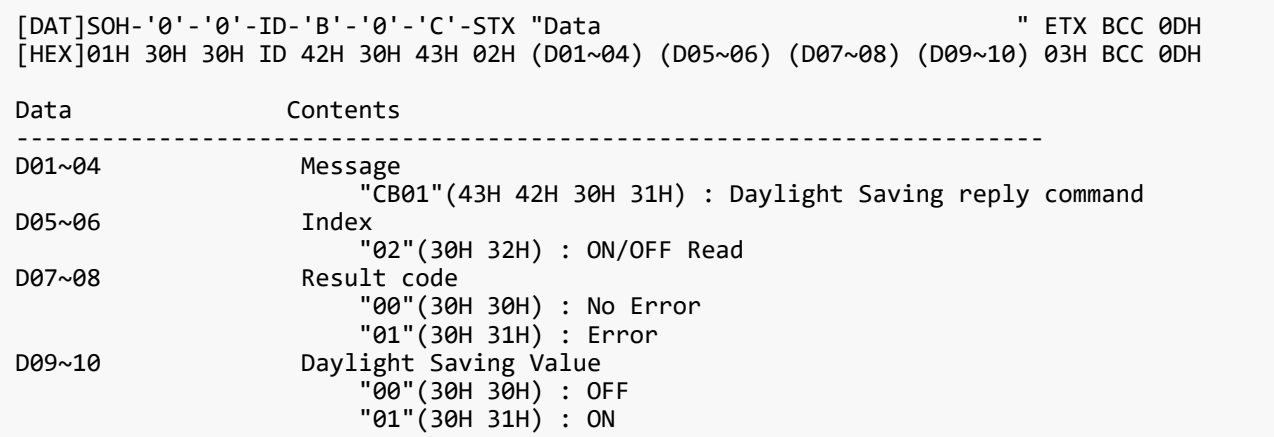

#### <span id="page-40-0"></span>**7.6.4. CTL-CA01-03. Daylight Saving ON/OFF Write**

#### 【 Function 】

This command is used in order to write Daylight Saving ON/OFF Setting.

#### 【 Command 】

```
[ASC]SOH-'0'-ID-'0'-'A'-'0'-'A'-STX "Data " ETX BCC 0DH
[HEX]01H 30H ID 30H 41H 30H 41H 02H (D01~04) (D05~06) (D07~08) 03H BCC 0DH
Data Contents
------------------------------------------------------------------------
                Message
 "CA01"(43H 41H 30H 31H) : Daylight Saving Setting Command
D05~06 Index
 "03"(30H 33H) : ON/OFF Write
D07~08 Daylight Saving Value
                Daylight Saving Value<br>"00"(30H 30H) : OFF
                     "01"(30H 31H) : ON
```
#### 【 ACK 】

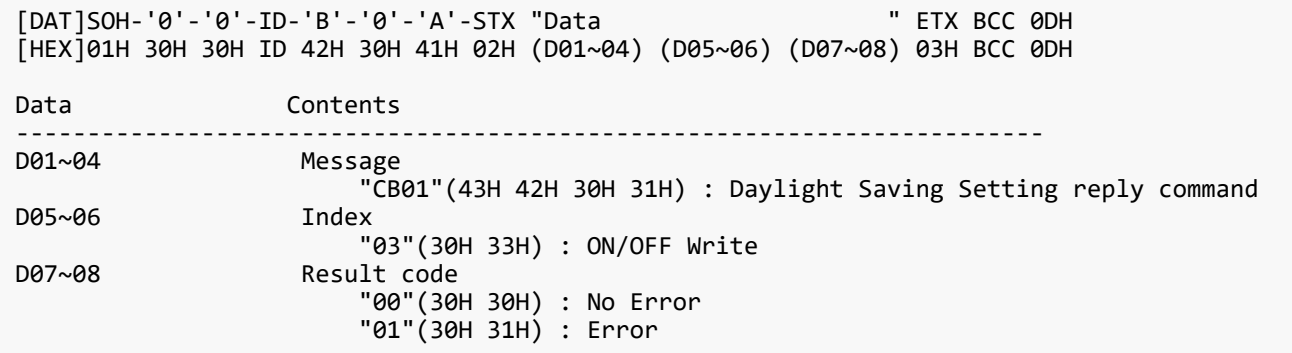

#### <span id="page-41-0"></span>**7.7. MAC Address Read Request & Reply**

#### <span id="page-41-1"></span>**7.7.1. CTL-C220. MAC Address Read Request**

#### 【 Function 】

This command is used in order to read the MAC Address.

【 Command 】

```
[ASC]SOH-'0'-ID-'0'-'A'-'0'-'8'-STX "Data " ETX BCC 0DH
[HEX]01H 30H ID 30H 41H 31H 30H 02H (D01~04) (D05~06) 03H BCC 0DH
Data Contents
------------------------------------------------------------------------
                   Message
<sup>"</sup>C220"(43H 32H 40H) : MAC Address Read Request command<br>Select device
                   Select device
                        "00"(30H 30H) :fixed
```
#### 【 ACK 】

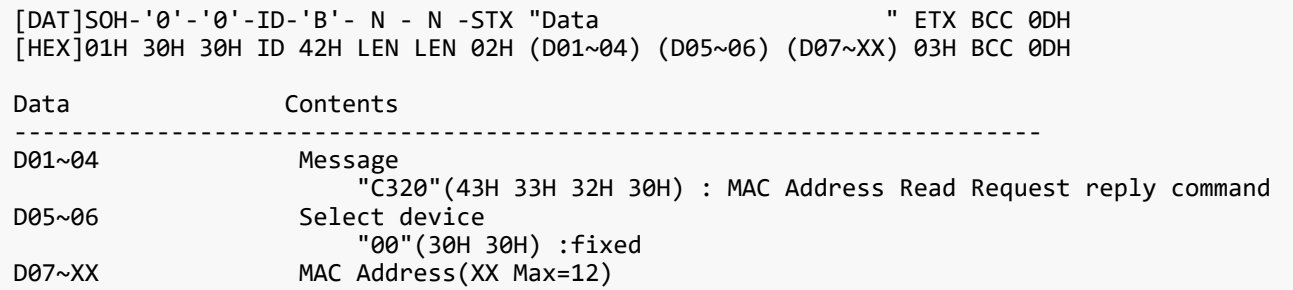

#### 【 Note 】

This command available from FW version R1.103 and later.

#### <span id="page-42-0"></span>**7.8. Firmware Version Command**

#### <span id="page-42-1"></span>**7.8.1. CTL-CA02. Firmware Version Read Request**

#### 【 Function 】

This command is used in order to read Firmware Version.

【 Command 】

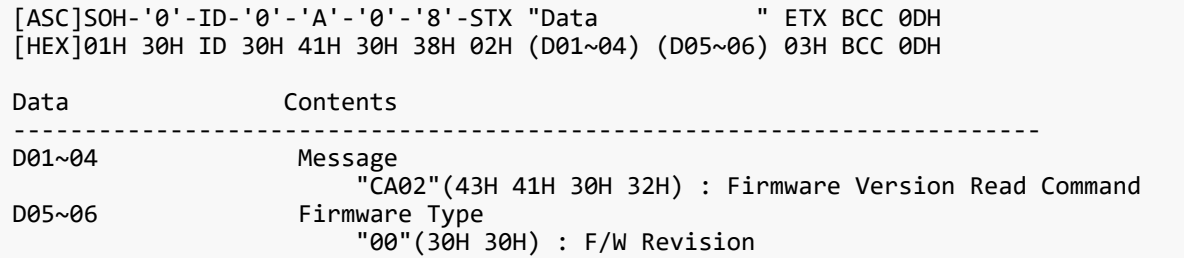

#### 【 ACK 】

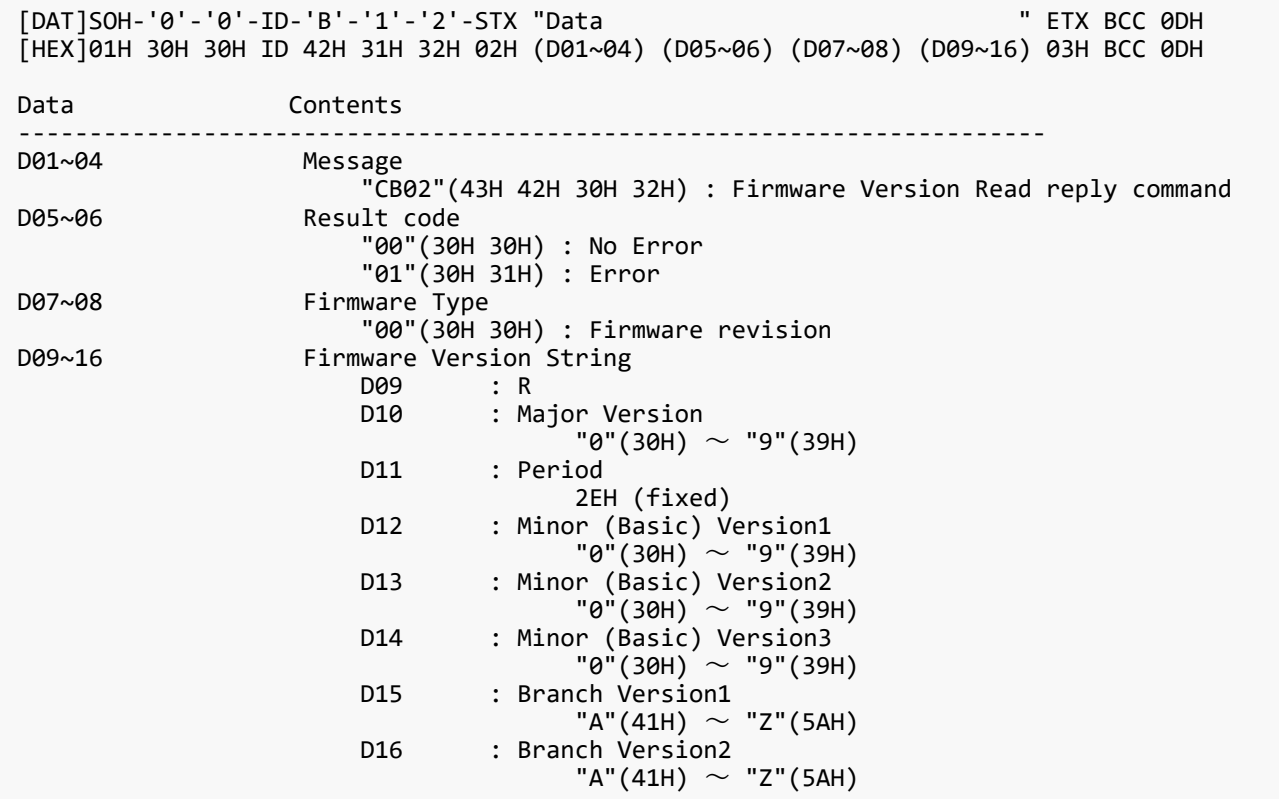

### 【 Note 】

The version information section is an ASCII character string.

#### <span id="page-43-0"></span>**7.9. Power Management Command**

#### <span id="page-43-1"></span>**7.9.1. CTL-CA0B-00. Power Management Read Request**

#### 【 Function 】

This command is used in order to read Power Management.

【 Command 】

```
[ASC]SOH-'0'-ID-'0'-'A'-'0'-'8'-STX "Data " ETX BCC 0DH
[HEX]01H 30H ID 30H 41H 30H 38H 02H (D01~04) (D05~06) 03H BCC 0DH
Data Contents
------------------------------------------------------------------------
                  Message
"CA0B"(43H 41H 30H 42H) : Power Management command<br>D05~06 1ndex
                  Index
                      "00"(30H 30H) : Read
```
#### 【 ACK 】

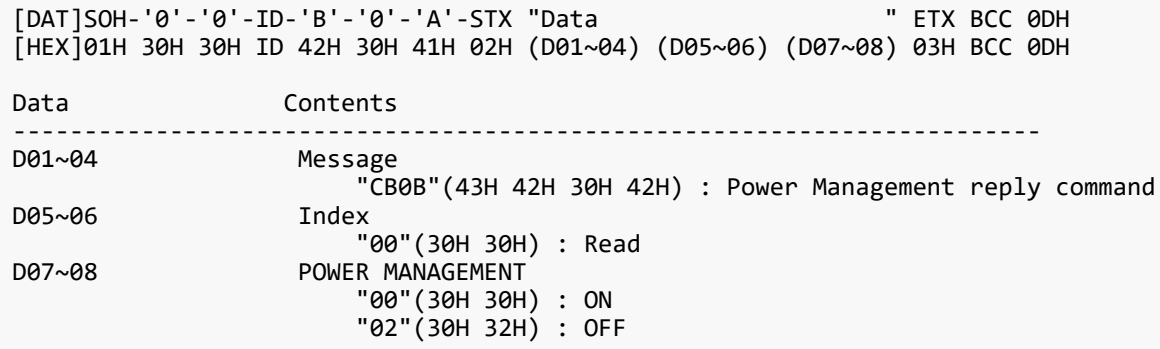

#### <span id="page-44-0"></span>**7.9.2. CTL-CA0B-01. Power Management Write Request**

#### 【 Function 】

This command is used in order to write Power Management.

#### 【 Command 】

```
[ASC]SOH-'0'-ID-'0'-'A'-'0'-'A'-STX "Data " ETX BCC 0DH
[HEX]01H 30H ID 30H 41H 30H 41H 02H (D01~04) (D05~06) (D07~08) 03H BCC 0DH
Data Contents
------------------------------------------------------------------------
                Message
<sup>"</sup>CA0B"(43H 41H 30H 42H) : Power Management command<br>D05~06 1ndex
D05~06 Index
 "01"(30H 31H) : Write
D07~08 POWER MANAGEMENT
                     "00"(30H 30H) : ON
                     "02"(30H 32H) : OFF
```
#### 【 ACK 】

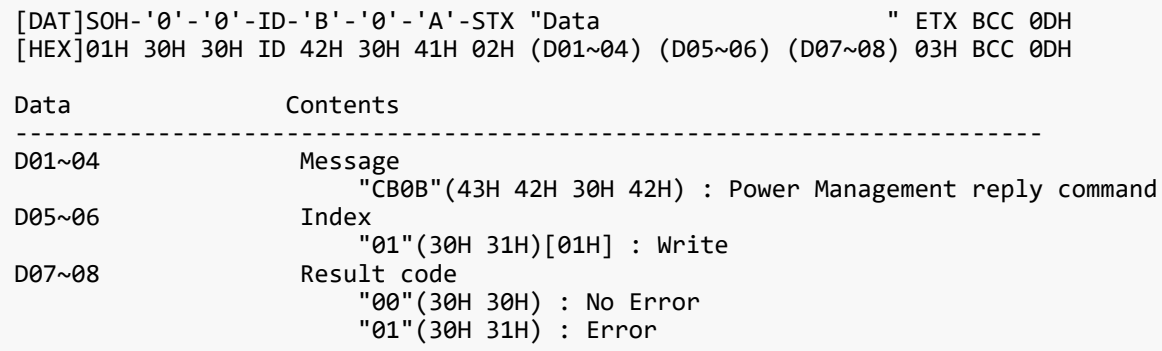

## **Appendix. VCP Table**

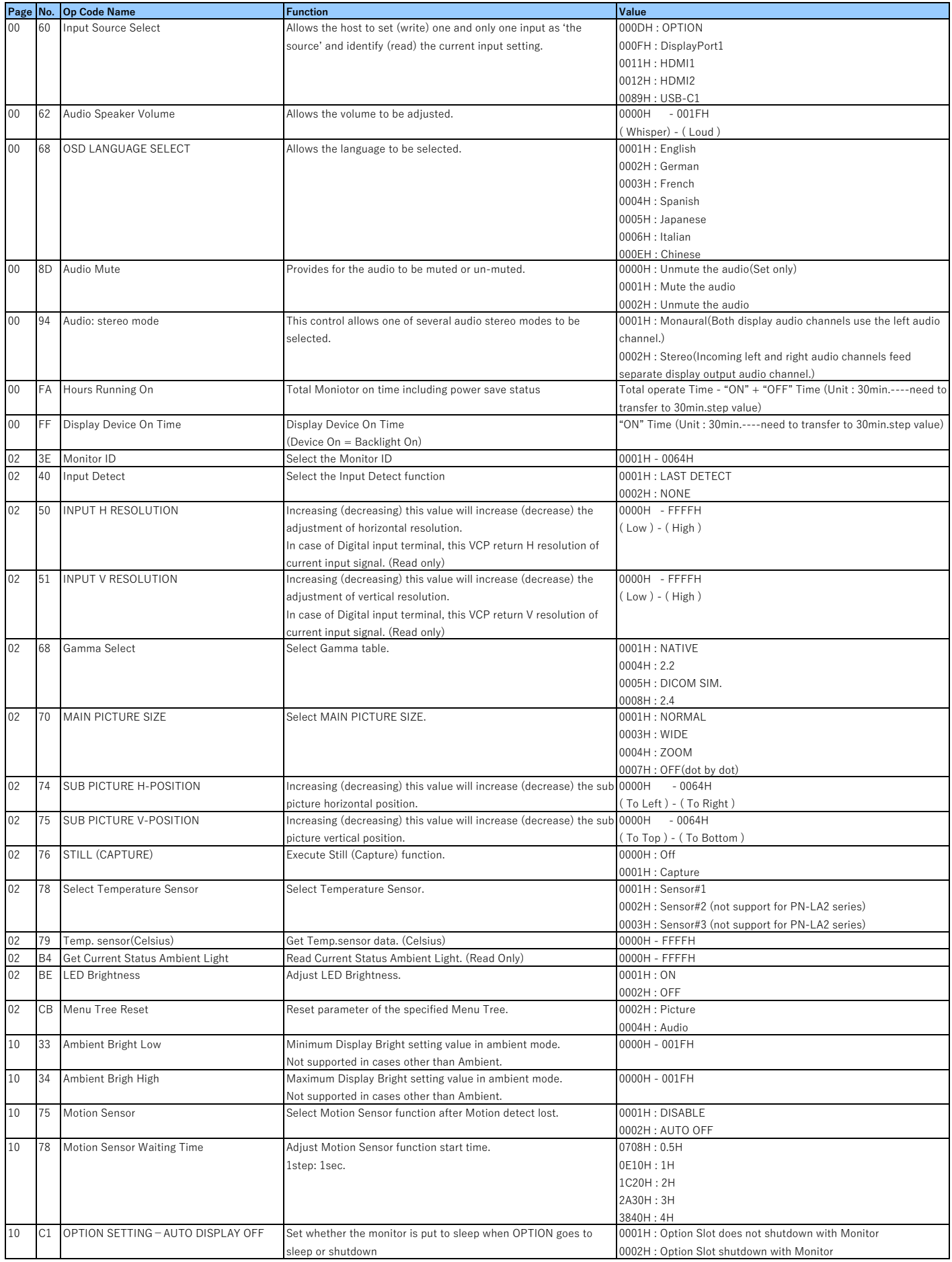

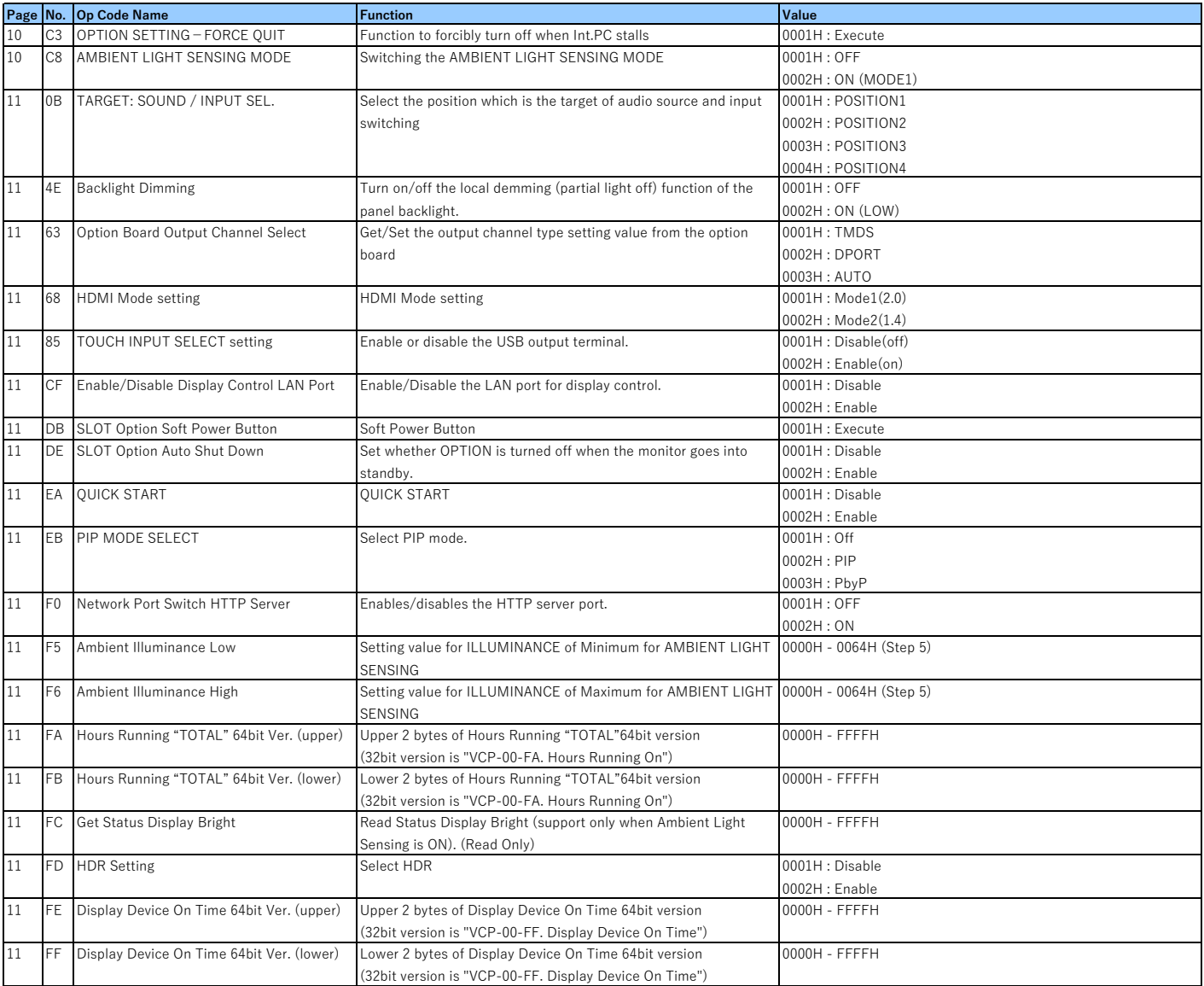